$2-1$  IPv6

 $1$ 

 $IPv6$   $IPv6$   $IPV6$   $LAN$  $A\!N\!P$   $A\!V\!D$ 

 $\epsilon$  is the contract of the contract of the contract of the contract of the contract of the contract of the contract of the contract of the contract of the contract of the contract of the contract of the contract of the c

IPv6

1-1 IPv6 1-1 IPv6

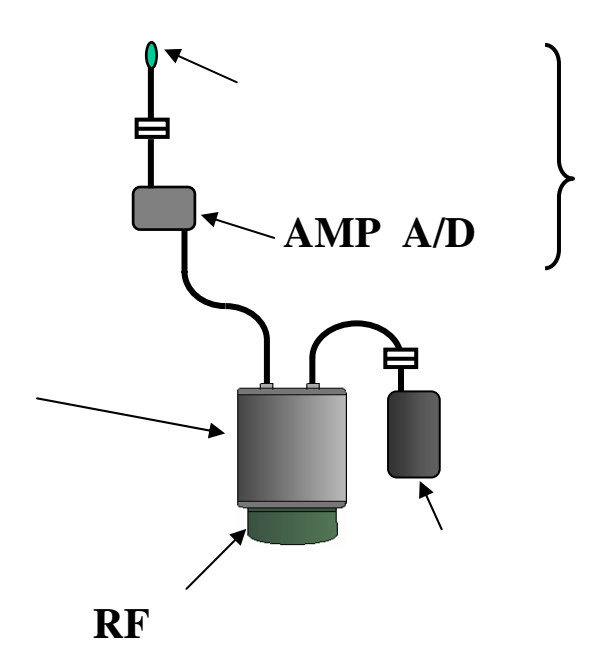

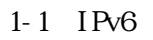

<u>IPv6</u>  $N<sub>o</sub>$  $\frac{1}{\sqrt{2}}$ 1  $\vert$  237 2  $|2|$ 3  $\vert$  76 4  $\vert$  95  $5$   $66$ 6  $\vert$  16

 $1-1$  IPv6

 $2 - 1 - 1$ 

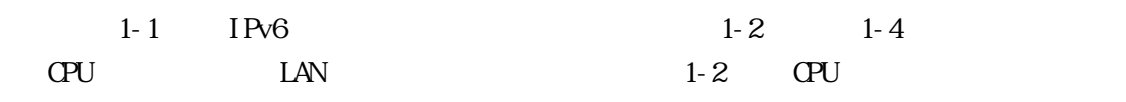

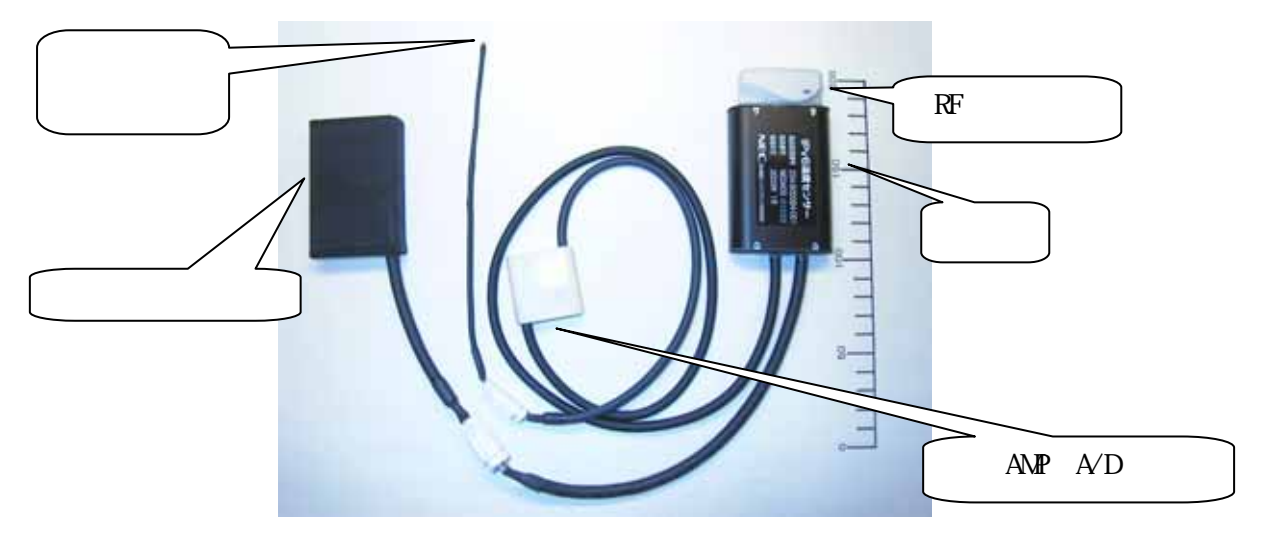

 $1-1$  IPv6

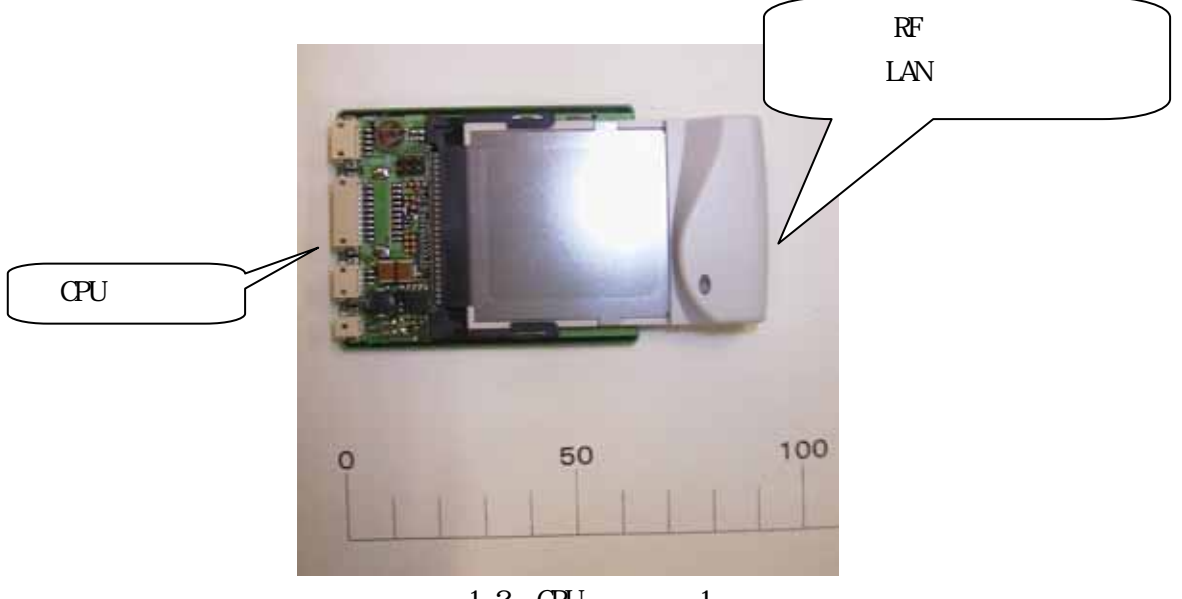

 $1-2$  CPU  $1$ 

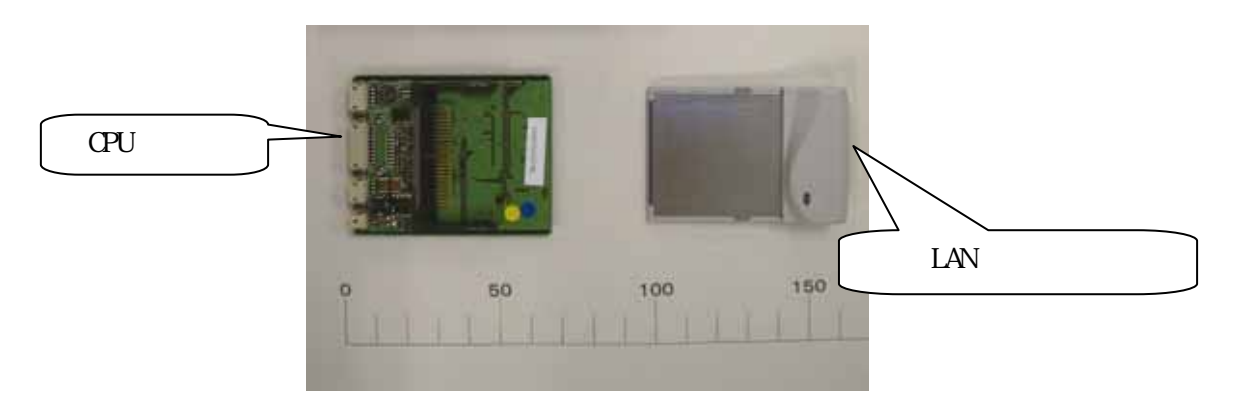

## 1-3 CPU 2

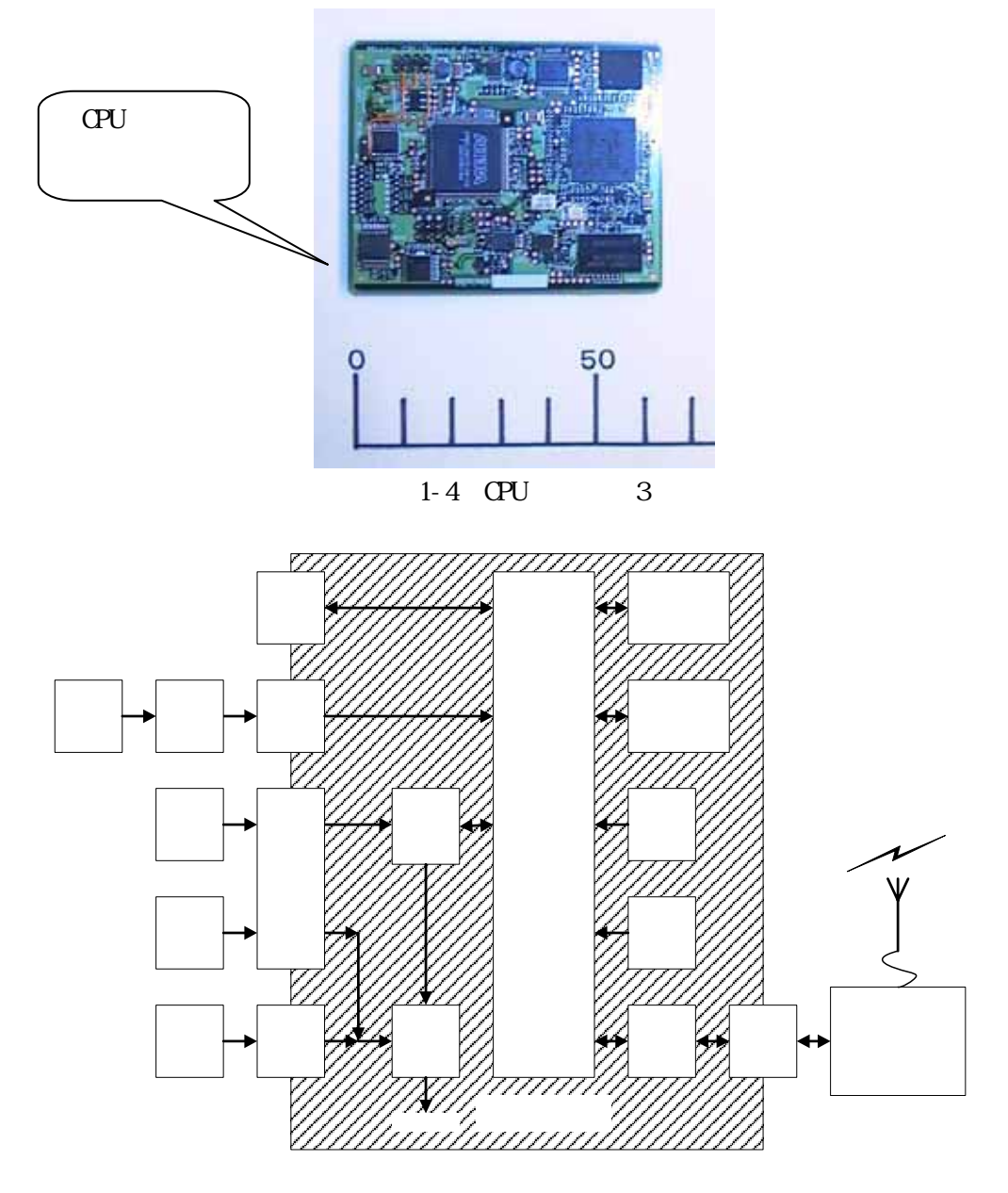

 $1-2$  CPU

 $2 \left( \frac{1}{2} \right)$  $IPv6$  $1Pv6$  LAN  $IPv6$  and  $IPv6$ 

## 2.1 IPv6

 $IPv6$  LAN  $PC$   $2-1$ 

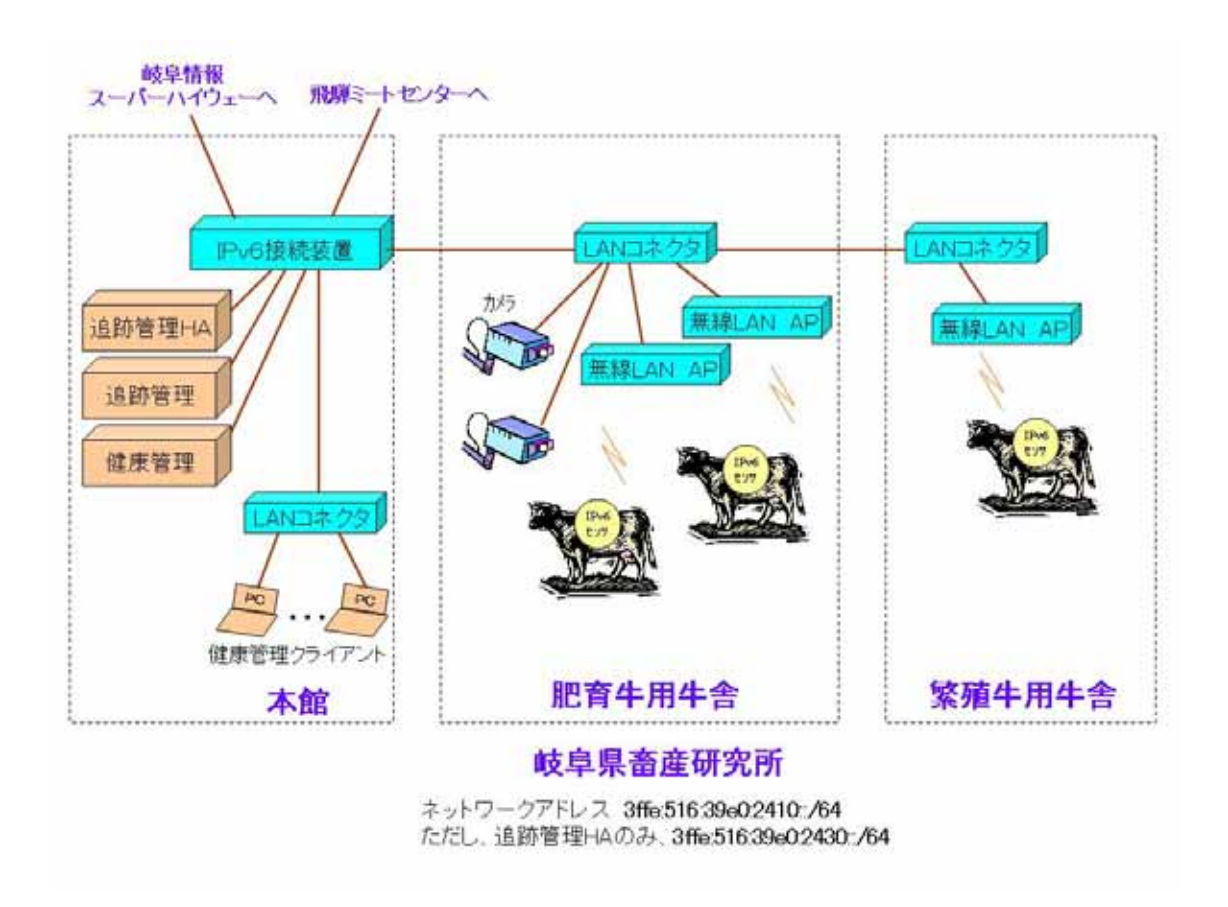

 $2-1$  IPv6 LAN

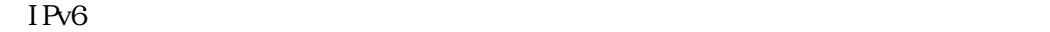

 $2-1$ ,  $2-2$ 

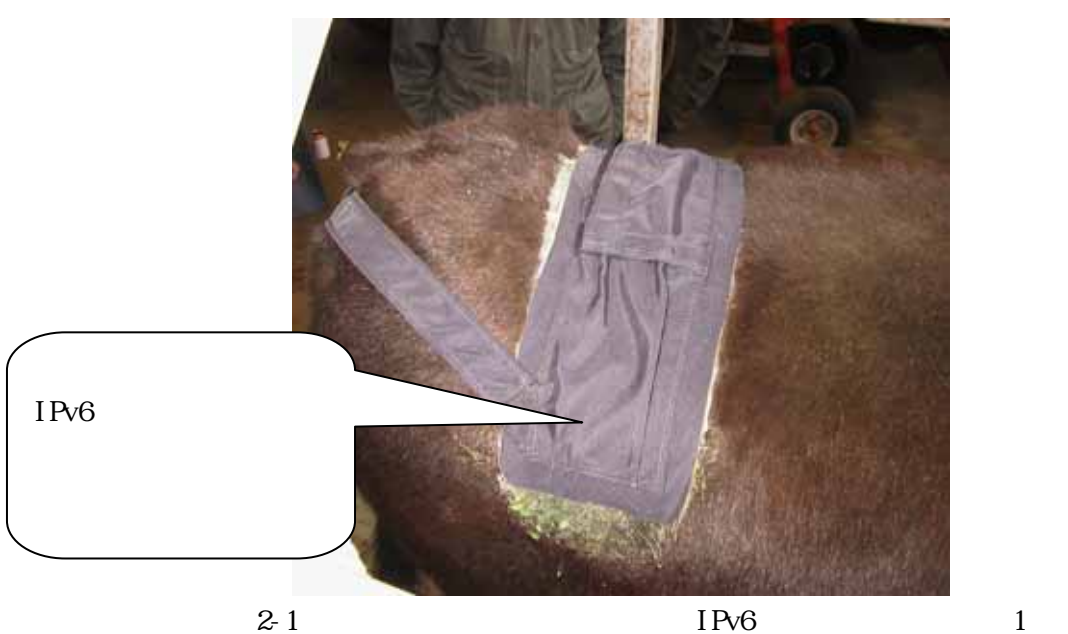

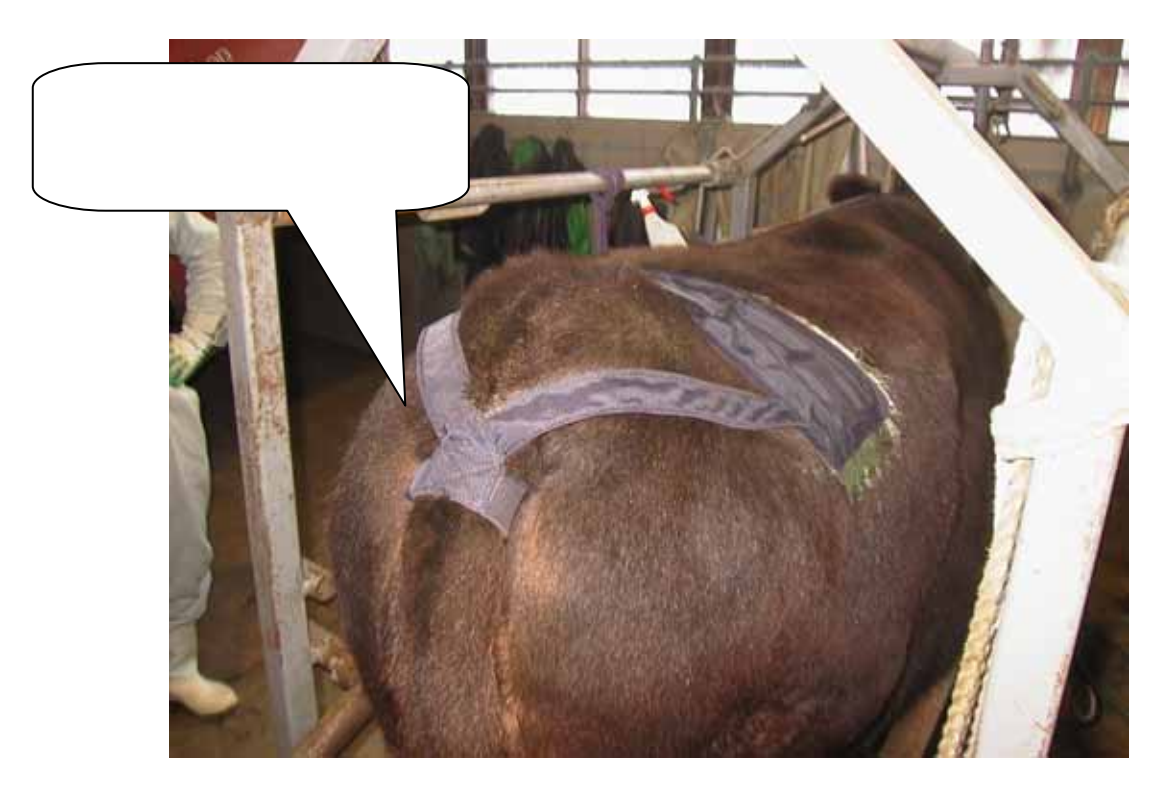

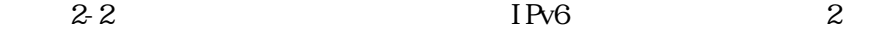

2.2 IPv6

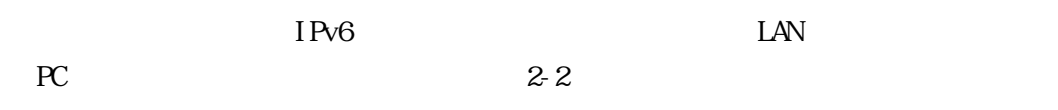

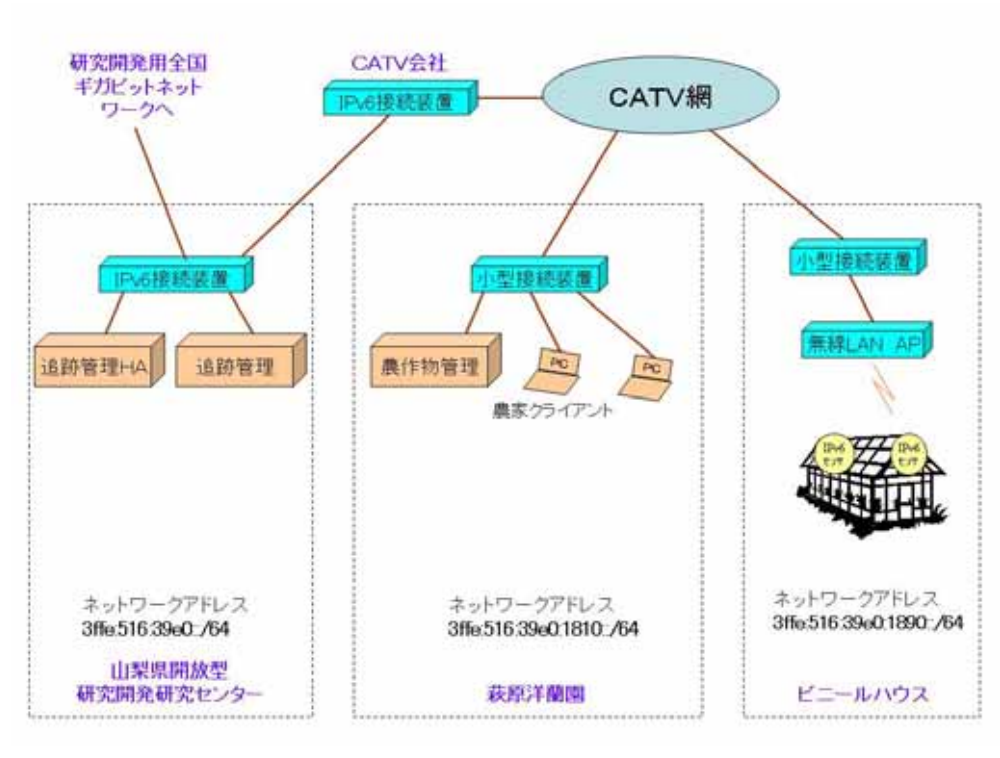

 $2-2$  IPv6 LAN

IPv6  $2-3$ 

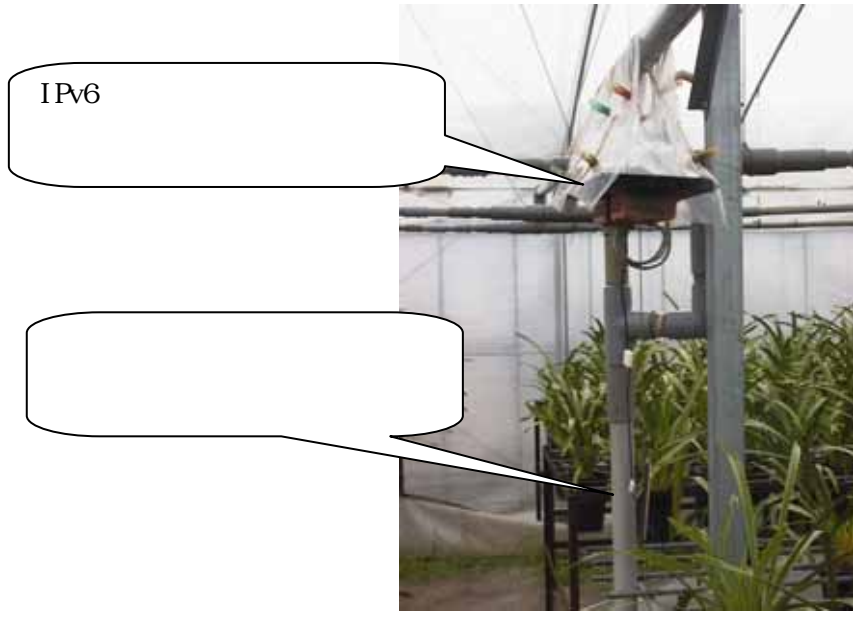

 $2-3$  IPv6

 $2-2$  IPv6  $IPv6$ 

## $\overline{1}$

 $1Pv6$ 

#### $2 \,$

# $(1)$  Phese1

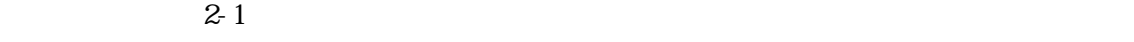

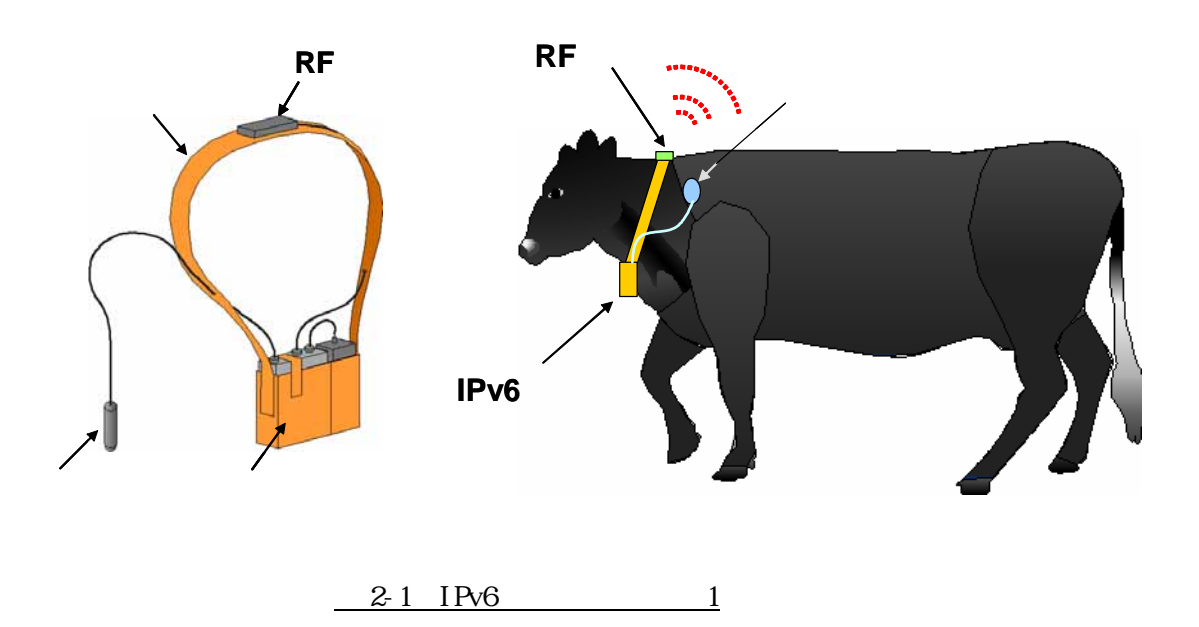

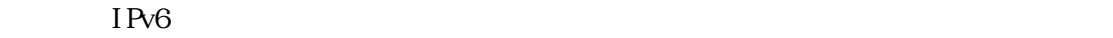

 $IPv6$ 

 $(2)$  Phese2

 $2 \qquad 4.2 \qquad \qquad 0.6$  $(3)$  Phese3  $IPv6$ ①試作 1  $1$   $2-2$   $2-3$   $2-1$ **WAIST BELT** TAIL RING **WAIST BELT NECK BELT** TAIL RING

 $\mathbf Y$ 

 $\rm IPv6$ 

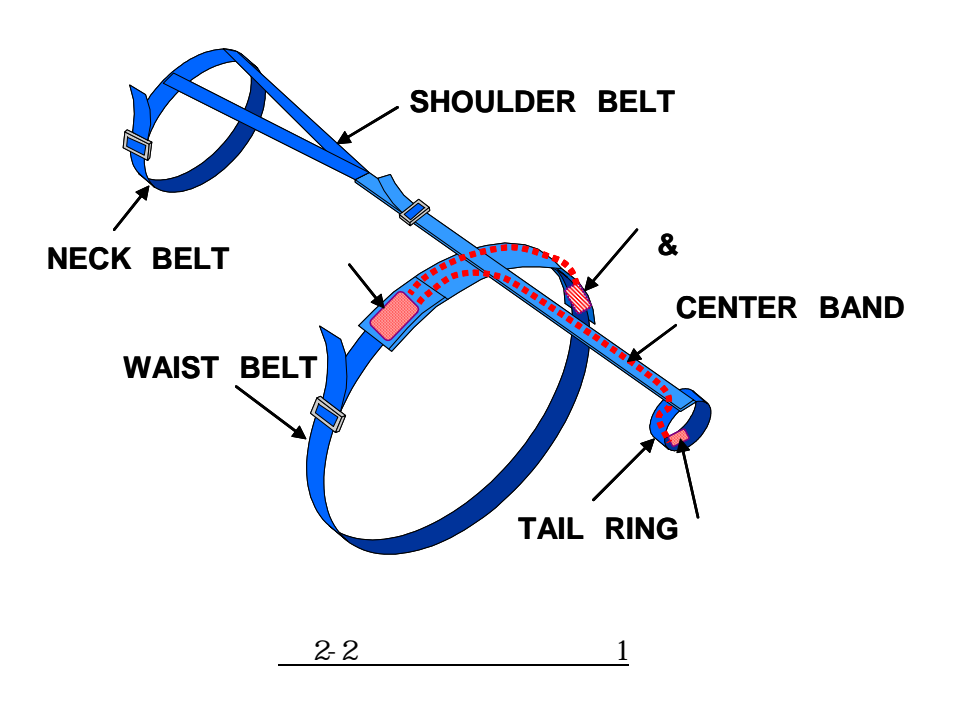

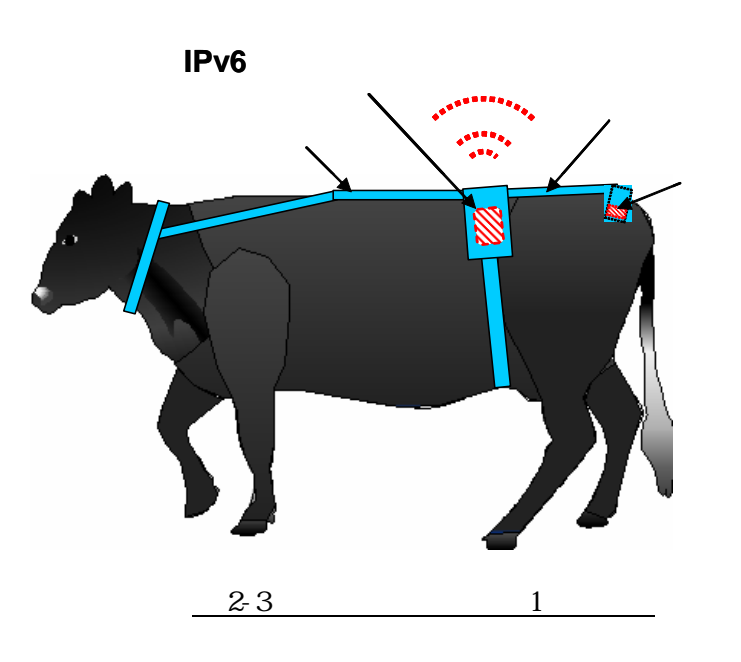

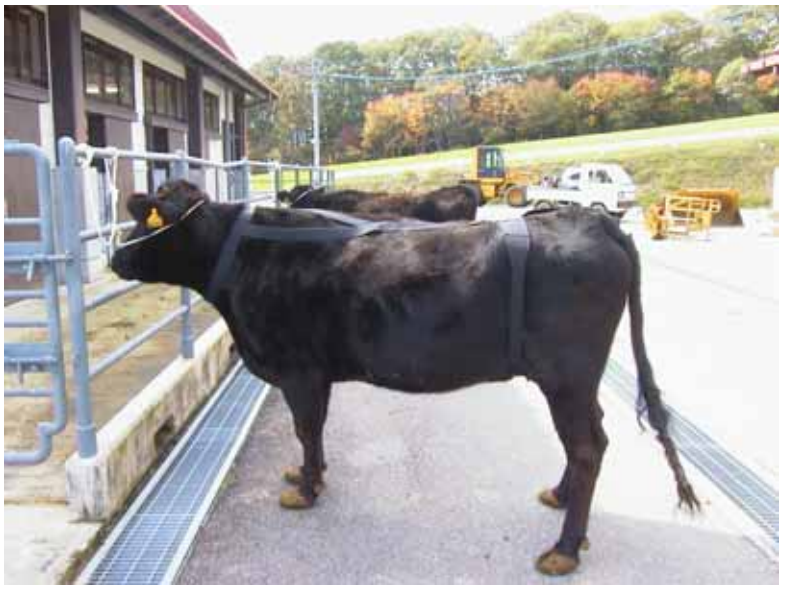

 $2-1$  1

NECK BELT WAIST BELT

TAIL RING

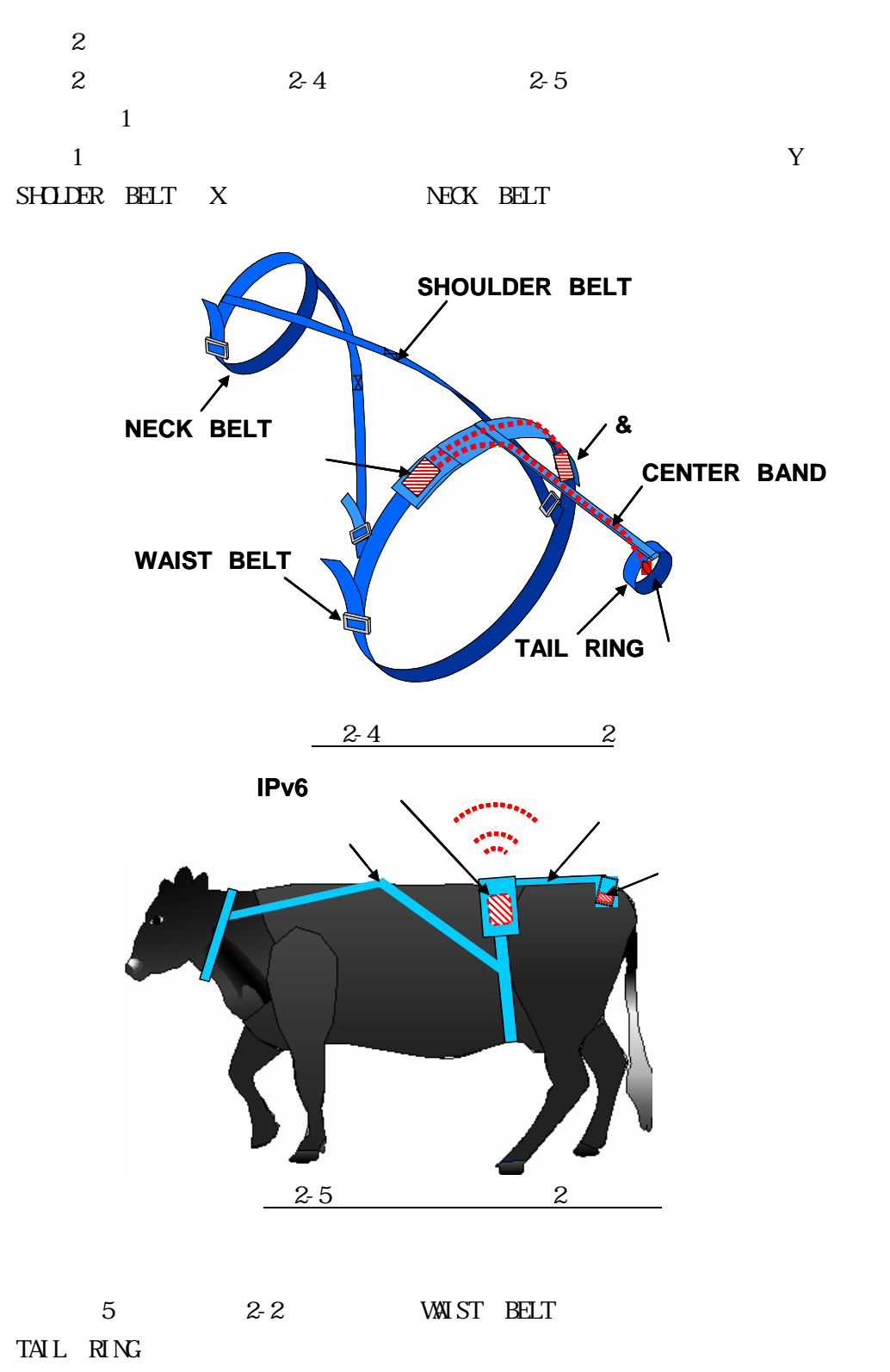

1 1  $X$  SHOLDER BELT 1

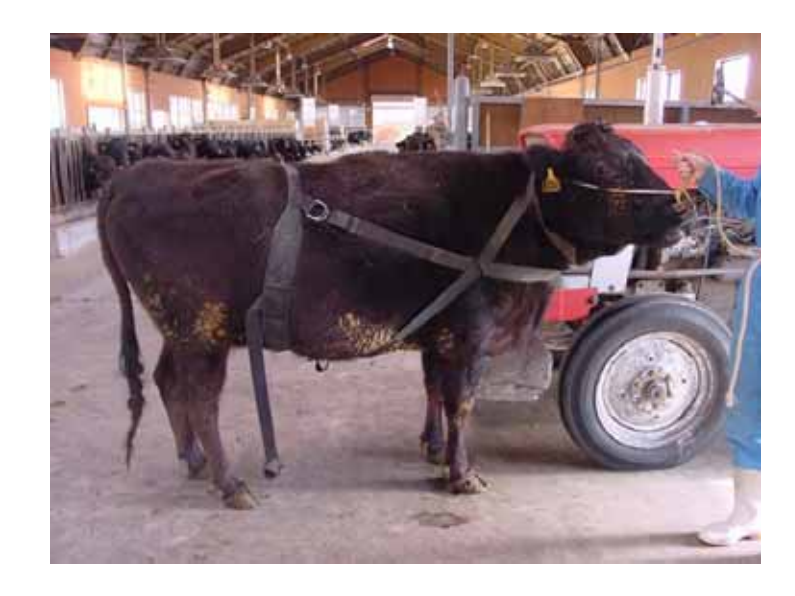

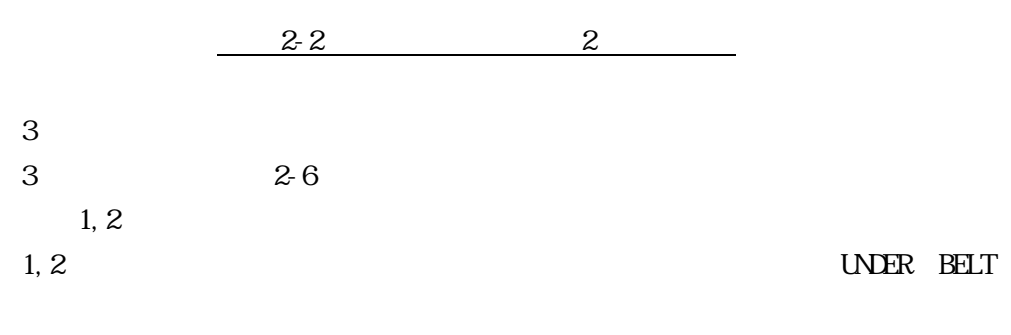

 $\nonumber \texttt{VMX ST} \quad \texttt{BELT} \quad \texttt{TAL} \quad \texttt{RING} \qquad \qquad \texttt{CENIER} \quad \texttt{BAND}$ 

 $\overline{c}$ 

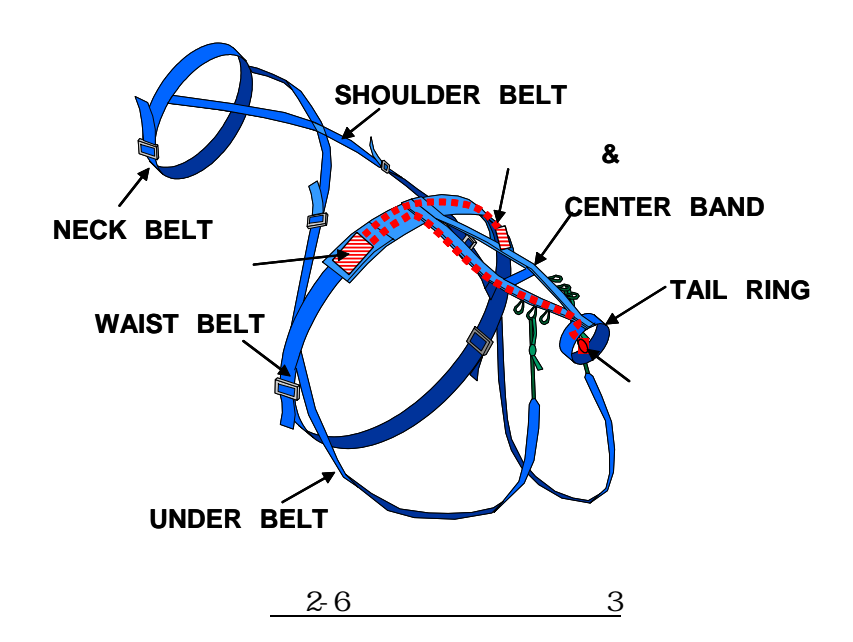

 $2-2-5$ 

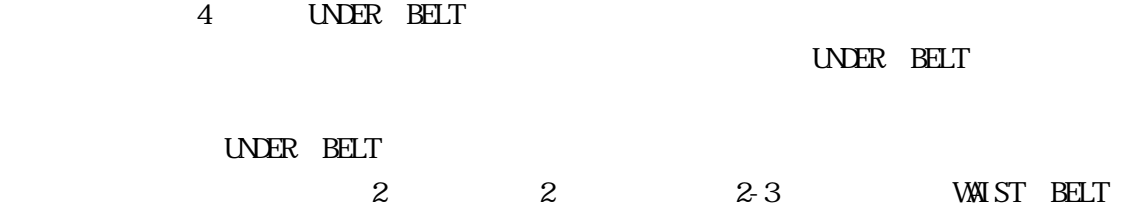

TAIL RING

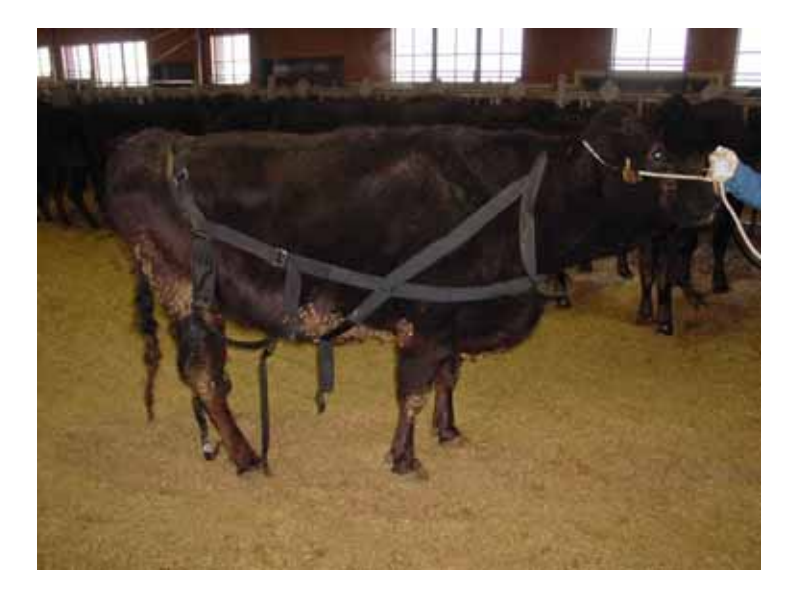

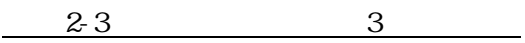

 $I Pv6$ 

 $\frac{2}{3}$   $\frac{3}{3}$ 

| $(4)$ Phese4  |              |                   |         |                   |              |        |
|---------------|--------------|-------------------|---------|-------------------|--------------|--------|
|               |              | IP <sub>v</sub> 6 |         |                   |              |        |
|               |              |                   |         |                   |              |        |
|               |              |                   |         | $\rm IPV6$        |              |        |
|               |              |                   |         |                   |              |        |
|               |              |                   |         |                   |              |        |
|               |              |                   |         |                   |              |        |
|               |              |                   | $2 - 7$ |                   | $2-8$ $2-4$  |        |
| <b>SADDLE</b> |              |                   |         |                   | TAIL RING    | PAI PE |
| BAD           |              |                   |         |                   |              |        |
|               | <b>SADLE</b> |                   |         |                   |              |        |
|               |              |                   |         |                   | <b>SADLE</b> |        |
|               |              |                   |         |                   | PAIPE BAND   |        |
|               | $\rm IPV6$   |                   |         |                   |              |        |
|               |              |                   |         | TAIL RING         |              |        |
|               |              |                   |         | SADDLE PAIPE RING |              |        |
|               |              |                   |         |                   |              |        |
|               |              |                   |         |                   |              |        |

SADDLE

TAIL RING

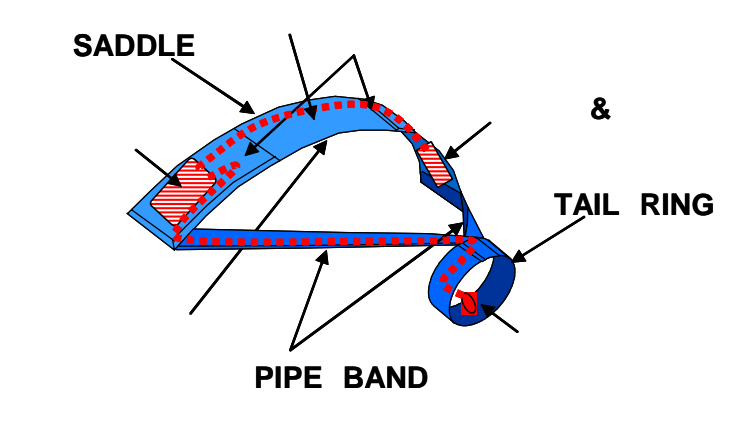

 $2-7$ 

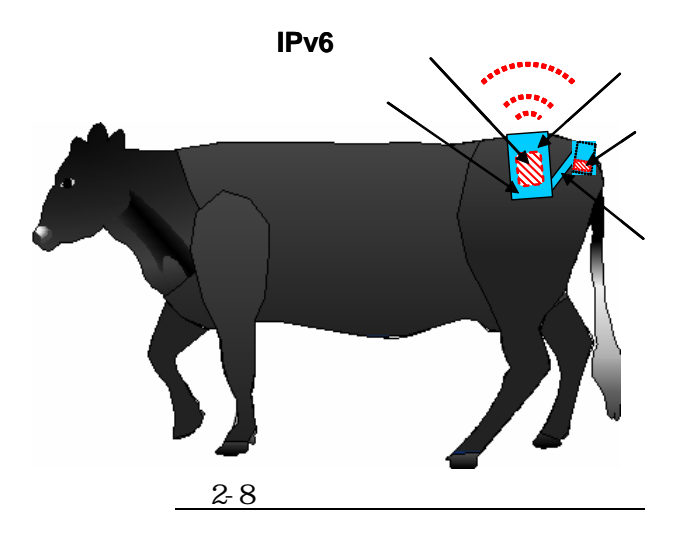

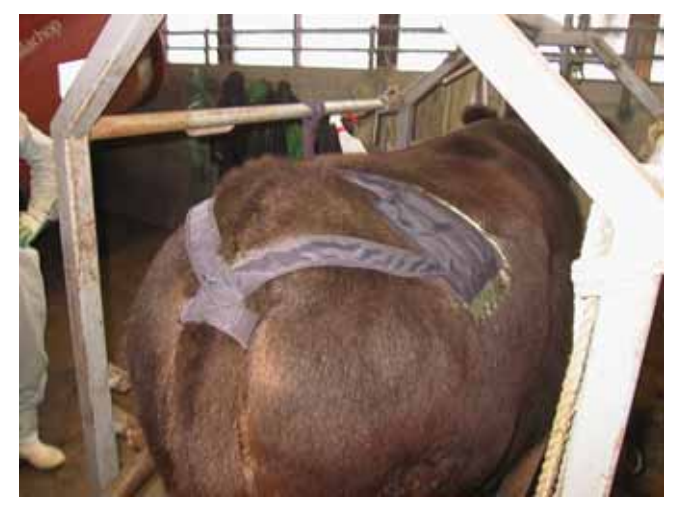

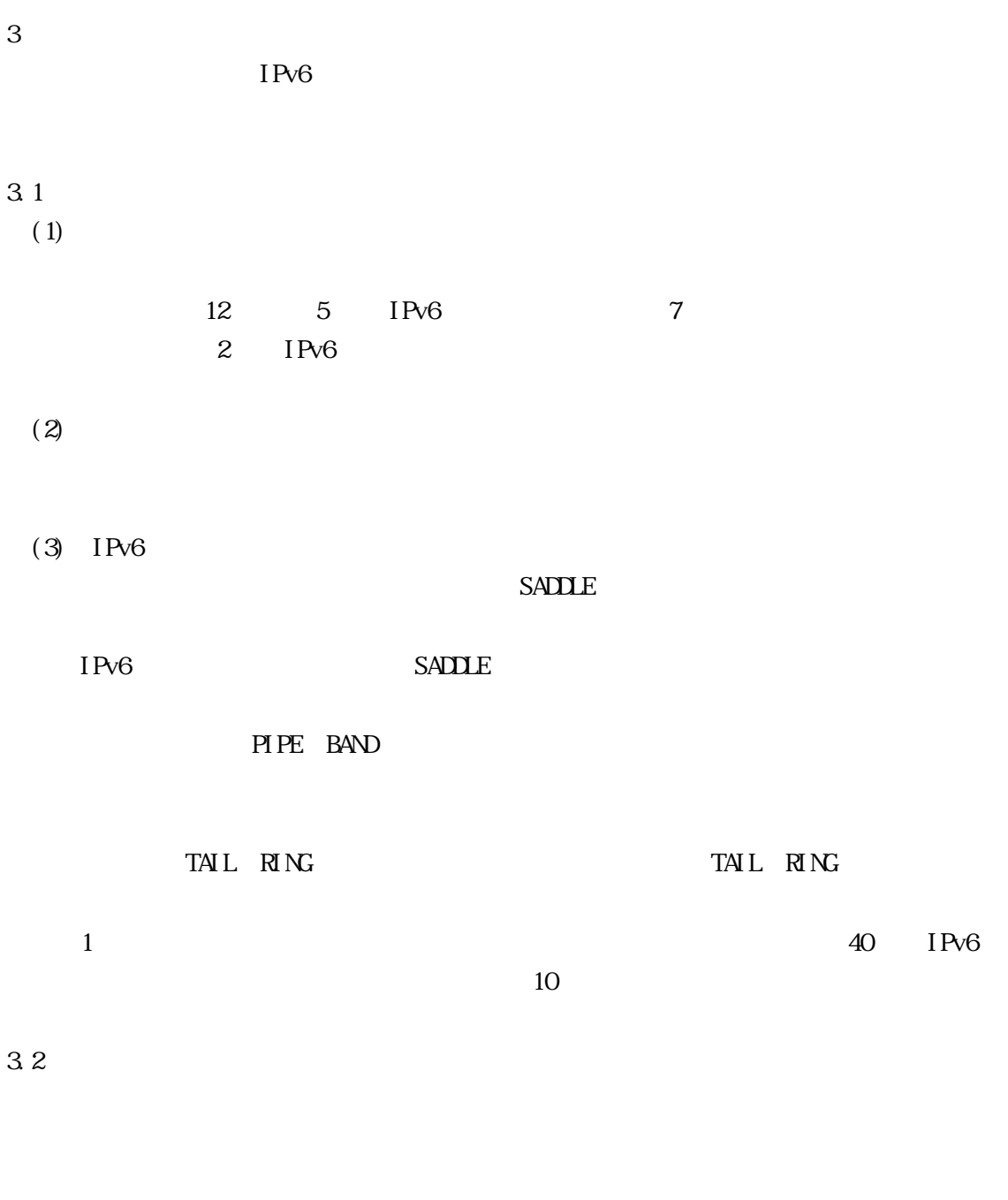

TAIL RING

33  $(1)$  $IPv6$ 

TAIL RING

 $(2)$ 

 $IPC6$ 

 $IPv6$ 

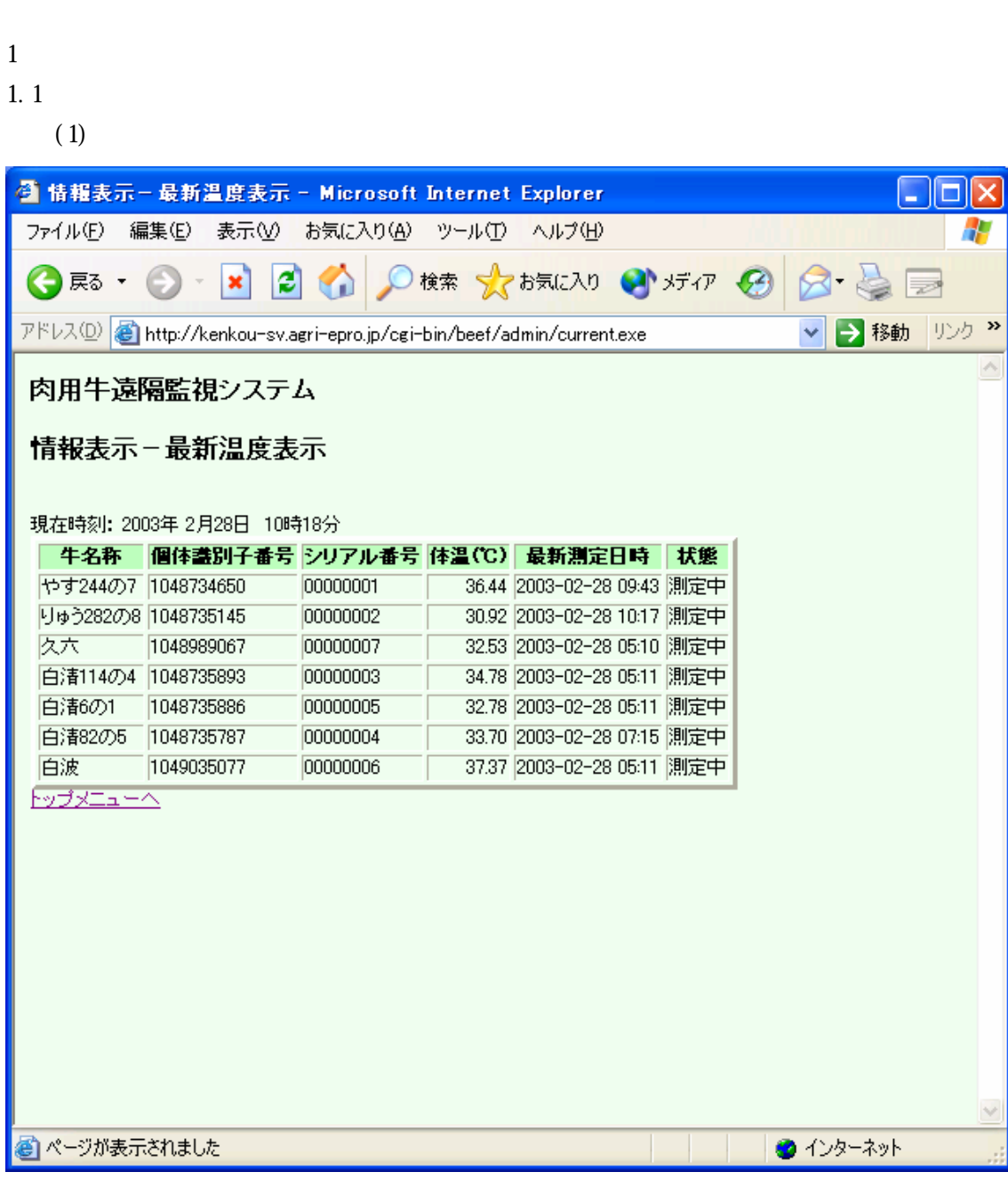

 $-2-3-1$ 

資料 2-3

 $(2)$ 

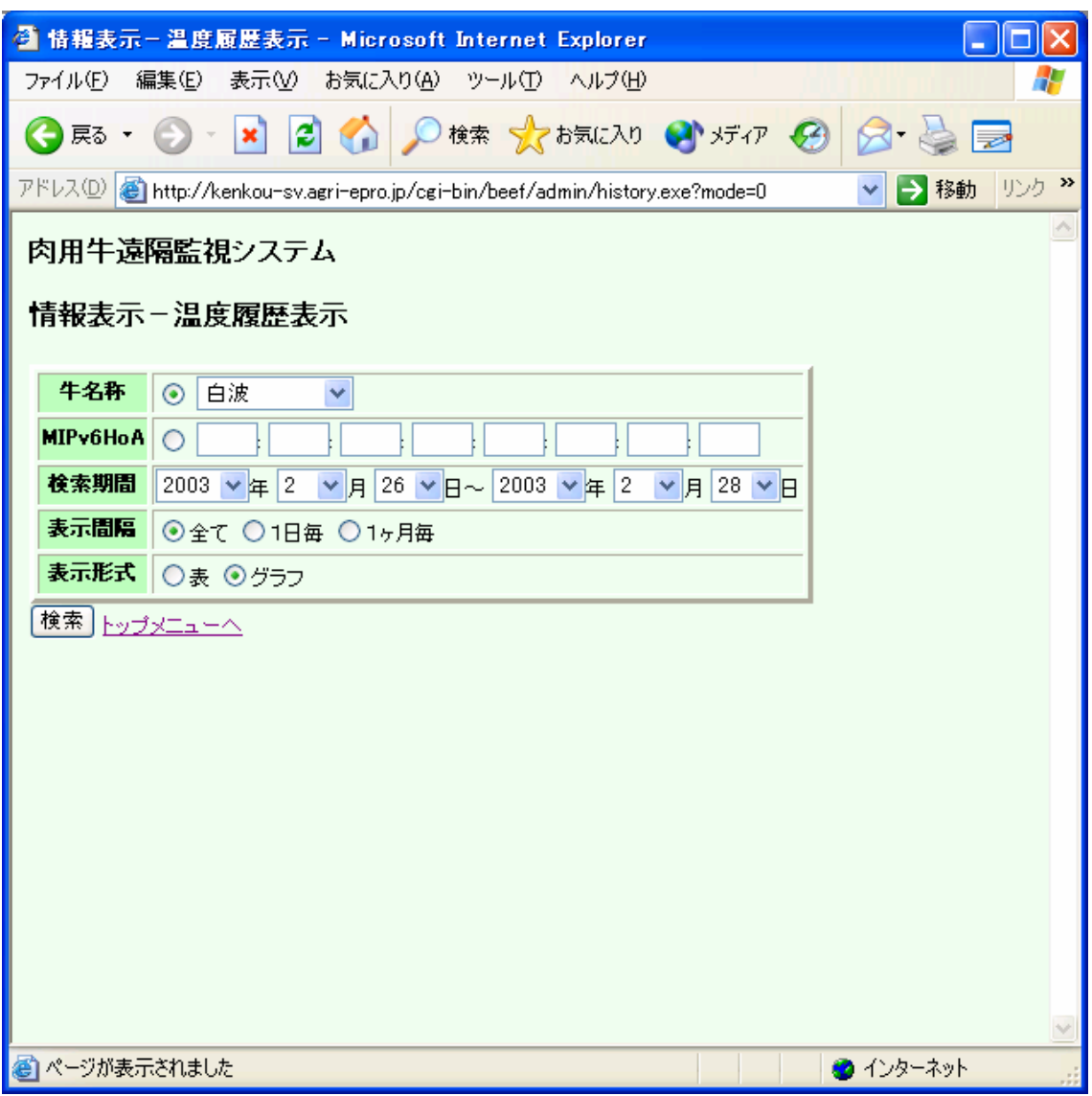

 $-2-3-2$ 

| (3)              |                                    |                                                              |                                        |  |  |  |  |  |  |
|------------------|------------------------------------|--------------------------------------------------------------|----------------------------------------|--|--|--|--|--|--|
|                  |                                    | ● 情報表示-温度履歴表示 - Microsoft Internet Explorer                  | $\blacksquare$ $\blacksquare$ $\times$ |  |  |  |  |  |  |
| ファイル(E)<br>編集(E) |                                    | 表示<br>お気に入り(A) ツール (I) ヘルプ(H)                                | 4                                      |  |  |  |  |  |  |
| (→ 戻る ▼          | 이<br>$\boldsymbol{\mathsf{x}}$     | 推索 ☆お気に入り → げん → ☆ ☆ ☆ ☆                                     |                                        |  |  |  |  |  |  |
| アドレス(D)          |                                    | http://kenkou-sv.agri-epro.jp/cgi-bin/beef/admin/history.exe | $\rightarrow$<br>リンク<br>→ 移動           |  |  |  |  |  |  |
|                  | 肉用牛遠隔監視システム<br>情報表示-温度履歴表示-検索結果(表) |                                                              |                                        |  |  |  |  |  |  |
| 牛名称白波            |                                    | 個体議別子番号  1049035077 シリアル番号  00000006                         |                                        |  |  |  |  |  |  |
| 品種               | 性別                                 | 生孝年月日 2001-07-18                                             |                                        |  |  |  |  |  |  |
| 一代祖 飛騨白清         | 二代祖                                | 三代祖<br>賢深<br>安栄                                              |                                        |  |  |  |  |  |  |
| 出生地 岐阜県大野郡清見村    |                                    | 岐阜県畜産研究所<br>育成地                                              |                                        |  |  |  |  |  |  |
|                  |                                    | 検索期間 2003年2月26日~2003年2月28日 表示間隔 全て                           |                                        |  |  |  |  |  |  |
| 测定日時             | 体温('C)                             |                                                              |                                        |  |  |  |  |  |  |
| 2003-02-26 11:43 | 36.20                              |                                                              |                                        |  |  |  |  |  |  |
| 2003-02-26 11:56 | 38.25                              |                                                              |                                        |  |  |  |  |  |  |
| 2003-02-26 12:09 | 38.45                              |                                                              |                                        |  |  |  |  |  |  |
| 2003-02-26 12:22 | 38.40                              |                                                              |                                        |  |  |  |  |  |  |
| 2003-02-26 13:25 | 38.05                              |                                                              |                                        |  |  |  |  |  |  |
| 2003-02-26 14:28 | 38.10                              |                                                              |                                        |  |  |  |  |  |  |
| 2003-02-26 15:31 | 37.61                              |                                                              |                                        |  |  |  |  |  |  |
| 2003-02-26 16:34 | 37.86                              |                                                              |                                        |  |  |  |  |  |  |
| 2003-02-26 17:37 | 38.15                              |                                                              |                                        |  |  |  |  |  |  |
| 2003-02-26 17:50 | 35.37                              |                                                              |                                        |  |  |  |  |  |  |
| 2003-02-26 17:56 | 37.71                              |                                                              |                                        |  |  |  |  |  |  |
| 2003-02-26 18:09 | 37.81                              |                                                              |                                        |  |  |  |  |  |  |
| 2003-02-26 18:22 | 37.27                              |                                                              |                                        |  |  |  |  |  |  |
| 2003-02-26 18:35 | 37.61                              |                                                              |                                        |  |  |  |  |  |  |
| 2003-02-26 19:38 | 3737                               |                                                              | v                                      |  |  |  |  |  |  |
| ● ページが表示されました    |                                    |                                                              | <b>@</b> インターネット                       |  |  |  |  |  |  |

 $-2-3-3$ 

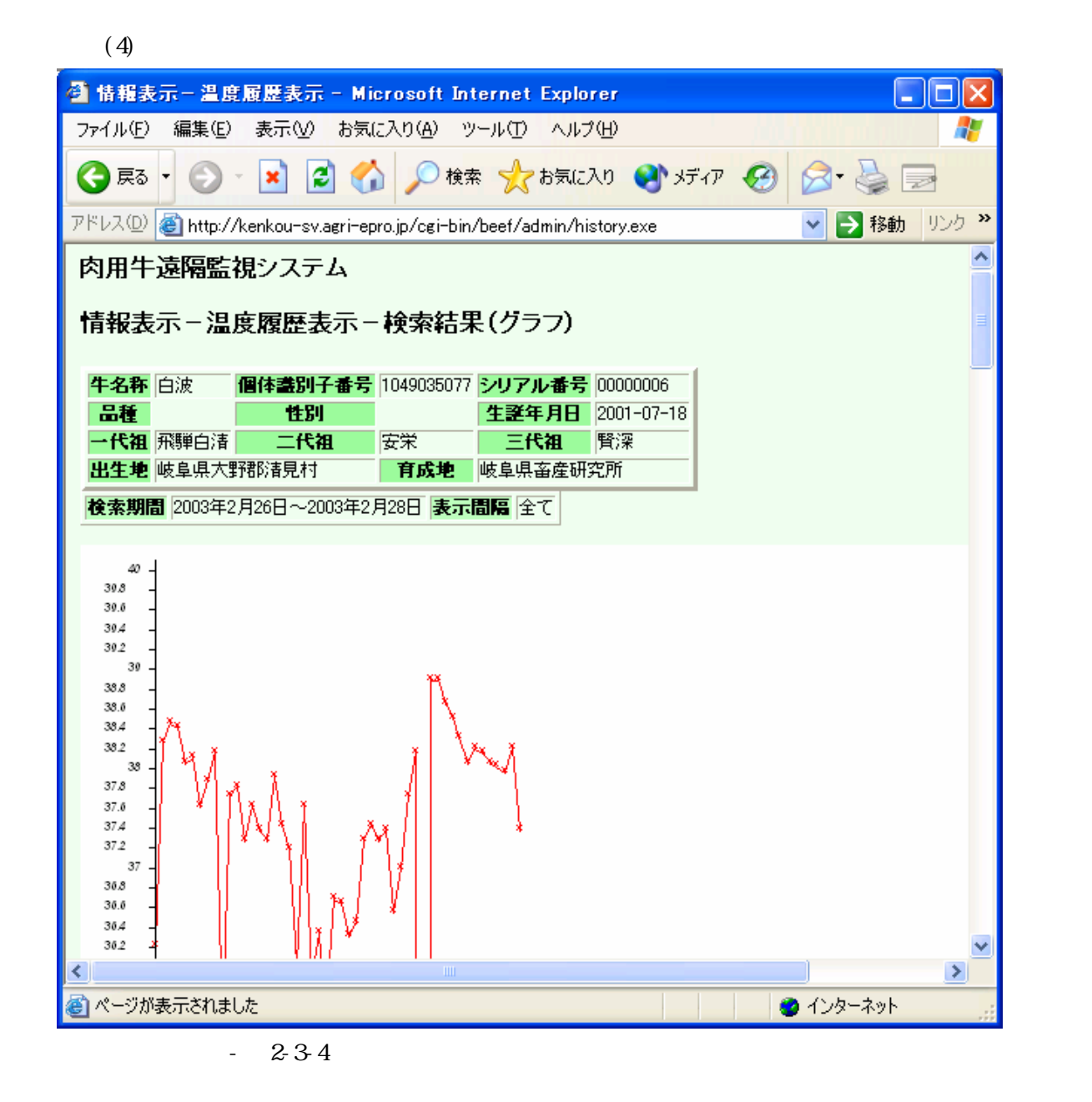

#### $1.2$

 $(1)$ 

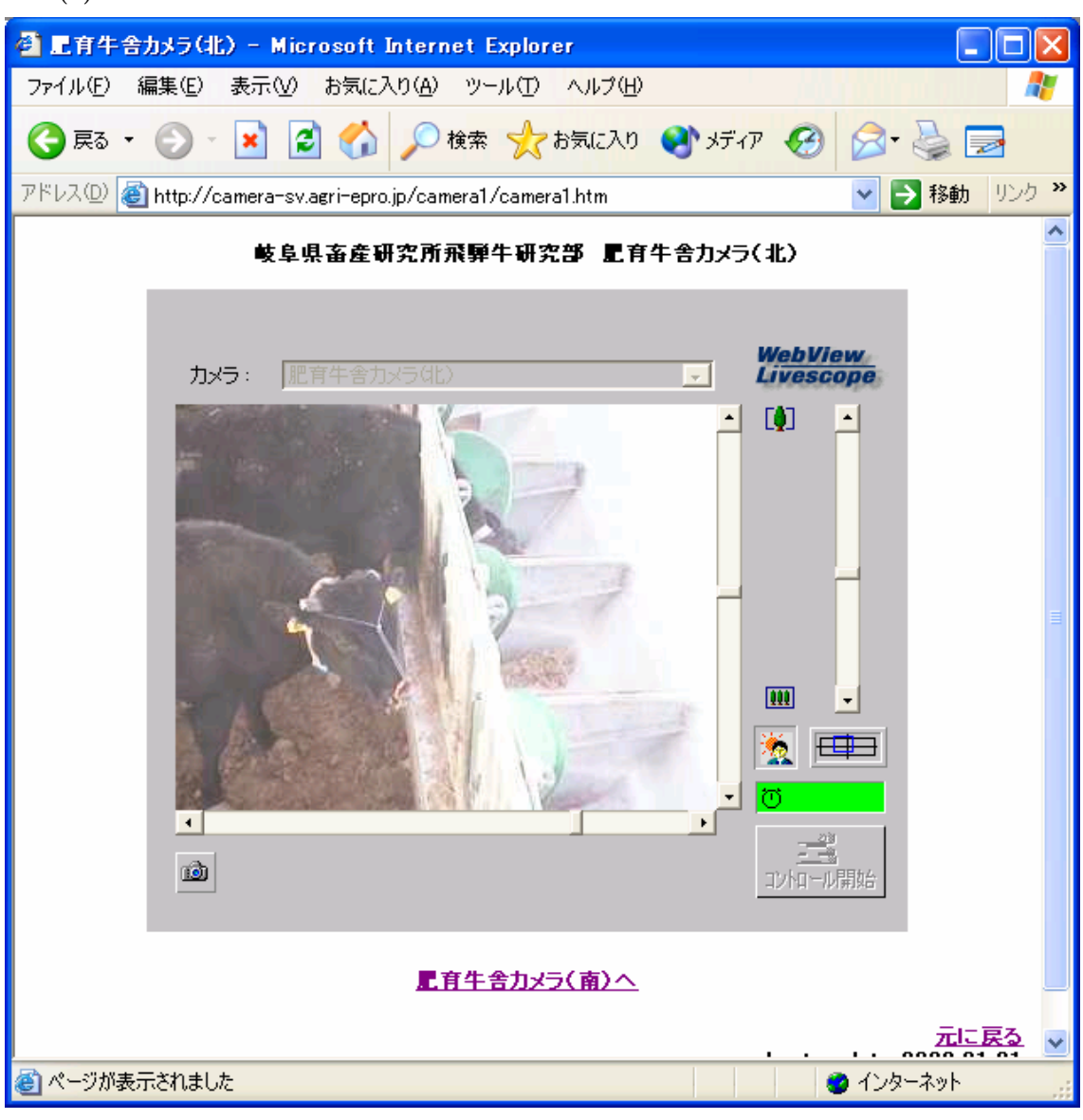

 $-2-3-5$ 

#### $1.3$

 $(1)$ 

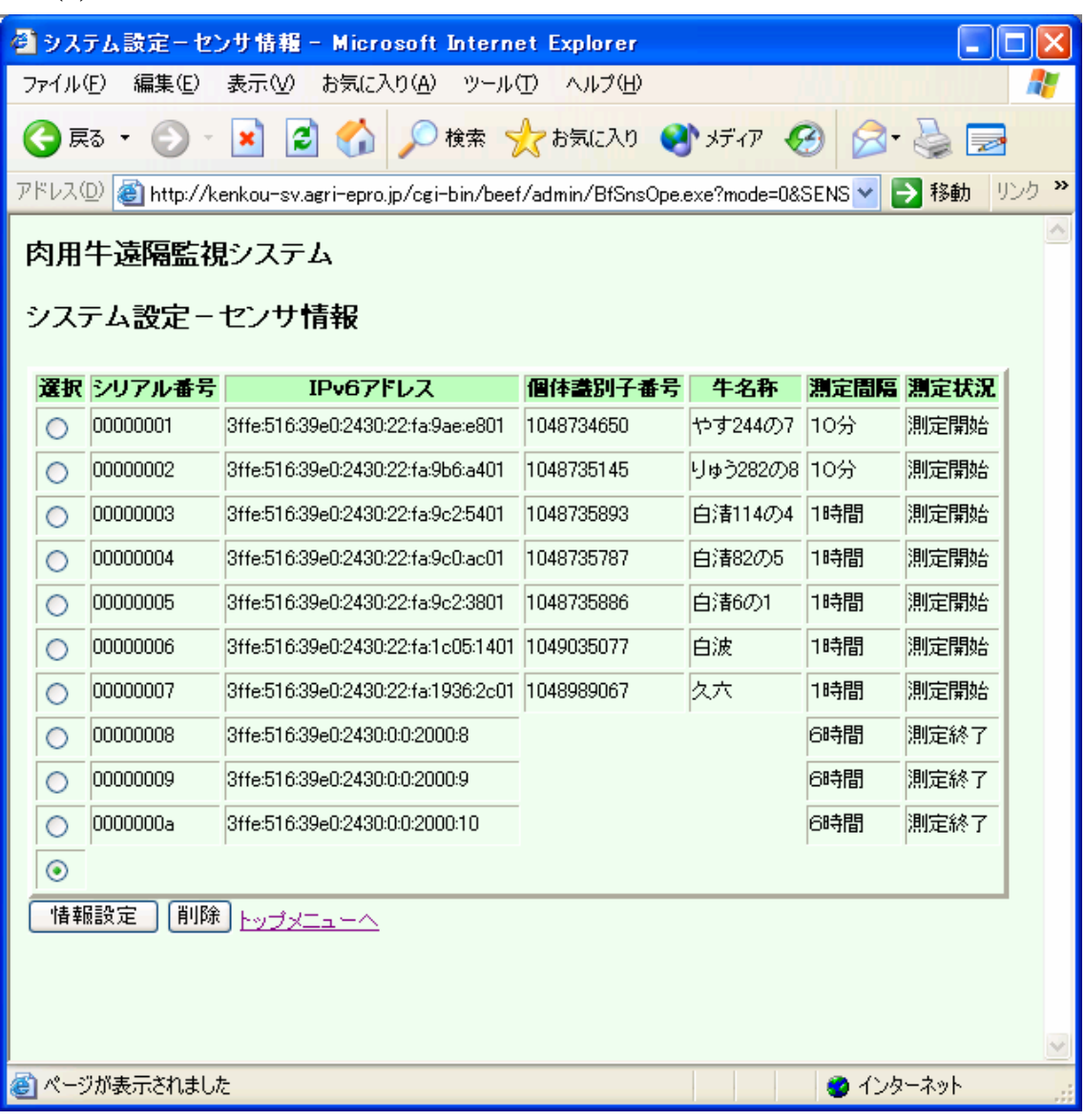

 $-236$ 

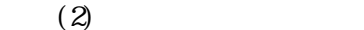

| ◎ システム設定-種雄牛情報 - Microsoft Internet Explorer<br>- 10 > |                                                                                                   |               |        |            |           |    |     |  |  |           |  |
|--------------------------------------------------------|---------------------------------------------------------------------------------------------------|---------------|--------|------------|-----------|----|-----|--|--|-----------|--|
|                                                        | ファイル(E)<br>表示M<br>編集(E)<br>お気に入り(A) ツール①<br>ヘルプ団                                                  |               |        |            |           |    |     |  |  |           |  |
|                                                        | 検索 大お気に入り けげの 田 日<br>e<br>×Ì<br>(●戻る ▼<br>Þ                                                       |               |        |            |           |    |     |  |  |           |  |
|                                                        | リンク >><br>アドレス(D)   a http://kenkou-sv.agri-epro.jp/cgi-bin/beef/admin/studbull.exe?mode=0<br>→移動 |               |        |            |           |    |     |  |  |           |  |
|                                                        | 肉用牛遠隔監視システム                                                                                       |               |        |            |           |    |     |  |  |           |  |
|                                                        | システム設定-種雄牛情報                                                                                      |               |        |            |           |    |     |  |  |           |  |
|                                                        | No. 種雄牛名 登録番号 生誕年月日 一代祖 二代祖 三代祖                                                                   |               |        |            |           |    |     |  |  |           |  |
|                                                        |                                                                                                   | 安栄            | 黒高925  |            | 安福        |    |     |  |  |           |  |
|                                                        |                                                                                                   | 安谷土井          |        | 1980-01-01 | 安美土井      |    |     |  |  |           |  |
|                                                        |                                                                                                   | 安美土井          |        | 1980-01-01 |           |    |     |  |  |           |  |
|                                                        |                                                                                                   | 安福            | 黒育180  |            | 安谷土井 安美土井 |    |     |  |  |           |  |
|                                                        |                                                                                                   | 賢深            |        |            |           |    |     |  |  |           |  |
|                                                        |                                                                                                   | 賢晴            | 黒育40   |            |           |    |     |  |  |           |  |
|                                                        |                                                                                                   | 新月            | 黒育94   |            |           |    |     |  |  |           |  |
|                                                        |                                                                                                   | 第7糸桜          | 黑育29   |            |           |    |     |  |  |           |  |
|                                                        |                                                                                                   | 第8渋川          |        |            |           |    |     |  |  |           |  |
|                                                        |                                                                                                   | 飛騨白清          |        |            | 安福        | 安栄 | 茂富士 |  |  |           |  |
|                                                        |                                                                                                   | 飛騨福桜          | 黒原2961 |            | 第7糸桜      | 賢晴 | 福金2 |  |  |           |  |
|                                                        |                                                                                                   | 福金2           | 黒高754  |            |           |    |     |  |  |           |  |
|                                                        |                                                                                                   | 茂富士           | 黑育93   |            |           |    |     |  |  |           |  |
|                                                        |                                                                                                   | 竜雲            | 黒原1675 |            |           |    |     |  |  |           |  |
|                                                        |                                                                                                   |               |        |            |           |    |     |  |  |           |  |
|                                                        |                                                                                                   | ● ページが表示されました |        |            |           |    |     |  |  | ● インターネット |  |

 $-237$ 

#### $2$

## $2.1$

 $(1)$ 

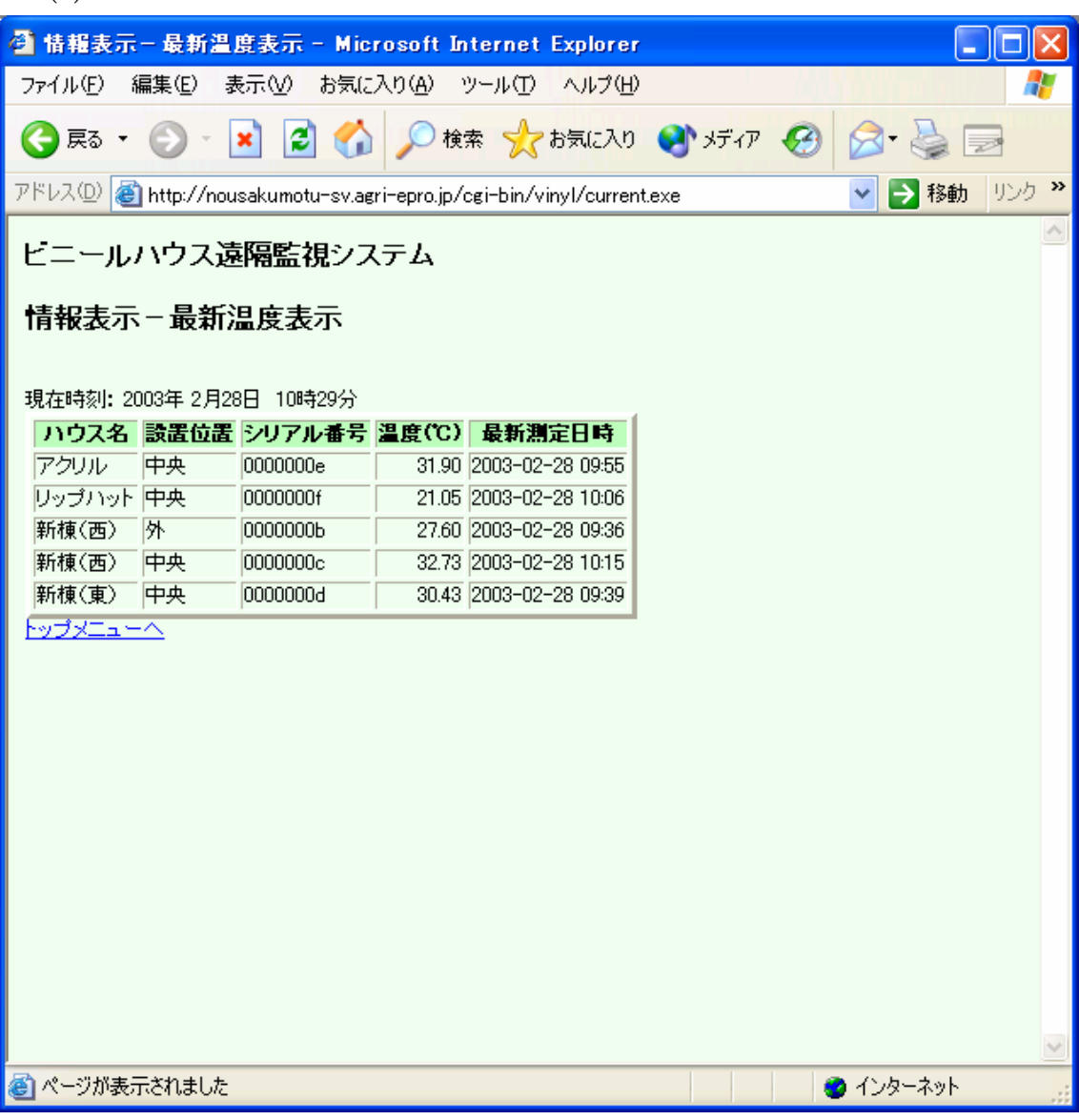

 $-2-3-8$ 

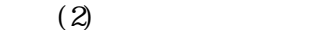

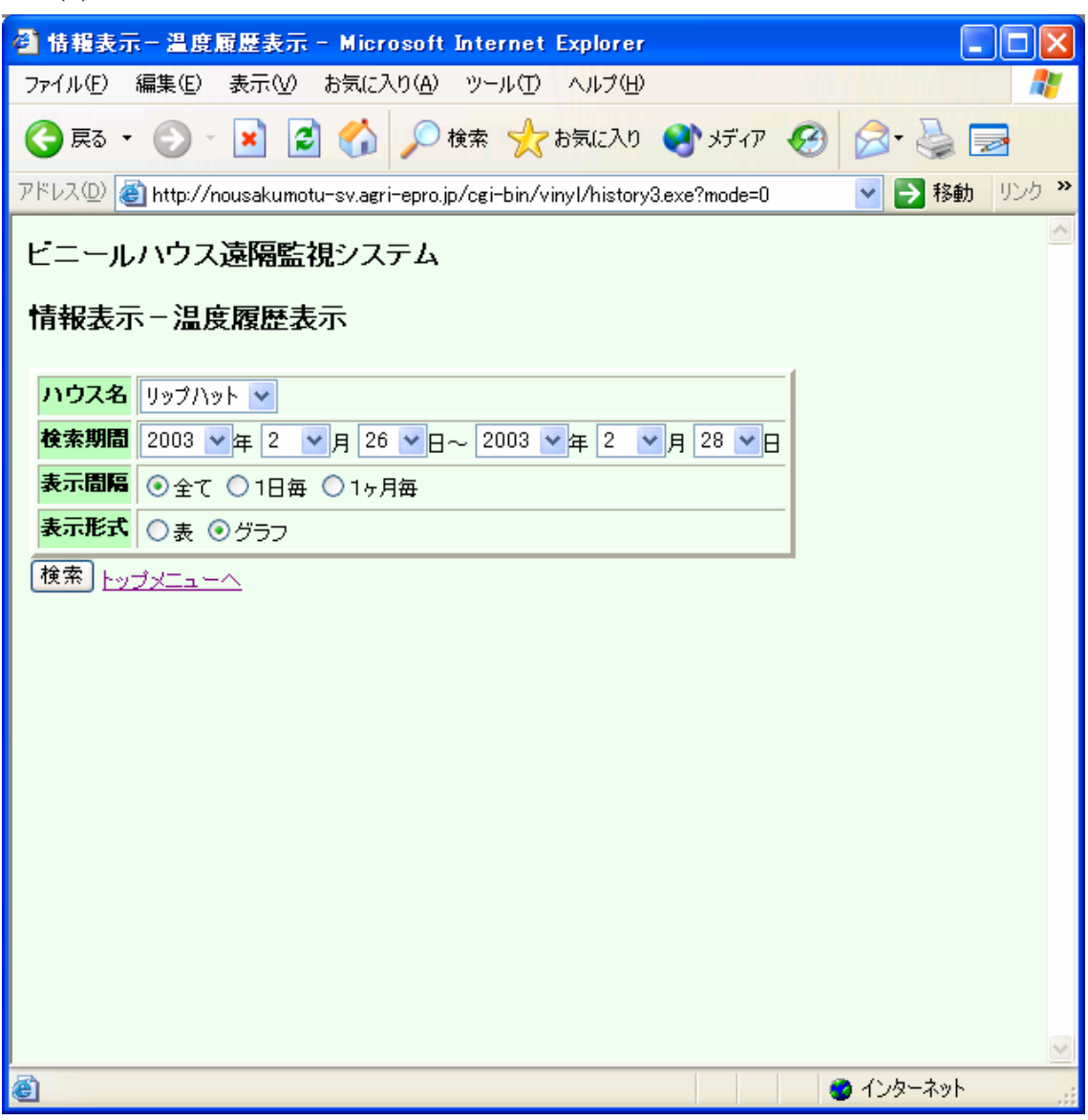

 $-2-3-9$ 

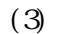

|                                     | ◎ 情報表示-温度履歴表示 - Microsoft Internet Explorer                                            | III O  |
|-------------------------------------|----------------------------------------------------------------------------------------|--------|
| ファイル(E)<br>編集(E)                    | 表示① お気に入り(A) ツール(T) ヘルプ(H)                                                             |        |
| (→ 戻る ▼                             | ◎ 株 ☆お気に入り → ボア → 图<br>$\odot$ $\cdot$ $\vert$ $\vert$ $\vert$ $\vert$ $\vert$ $\vert$ |        |
|                                     | アドレス① お http://nousakumotu-sv.agri-epro.jp/cgi-bin/vinyl/history3.exe<br>→ 移動          | リンク >> |
| ビニールハウス遠隔監視システム                     |                                                                                        |        |
|                                     |                                                                                        |        |
|                                     | 情報表示-温度履歴表示-検索結果(表)                                                                    |        |
|                                     |                                                                                        |        |
| ハウス名 リップハット                         |                                                                                        |        |
| 農作物ID 品目                            | 品目詳細<br>育成開始日                                                                          |        |
| 2003020603 洋蘭 シンビジューム 2002-01-01    |                                                                                        |        |
|                                     | 検索期間 2003年2月26日~2003年2月28日 表示間隔 全て                                                     |        |
| 中央                                  |                                                                                        |        |
| 測定日時 温度(℃)                          |                                                                                        |        |
| 02-26 00:14<br>15.86                |                                                                                        |        |
| 14.84<br>02-26 01:16                |                                                                                        |        |
| 16.70<br>02-26 02:18                |                                                                                        |        |
| 14.84<br>02-26 03:20                |                                                                                        |        |
| $-16.35$<br>02-26 04:22             |                                                                                        |        |
| 02-26 05:24<br>14.40                |                                                                                        |        |
| 02-26 06:26<br>15.62                |                                                                                        |        |
| 02-26 07:28<br>$-17.14$             |                                                                                        |        |
| 02-26 08:30<br>25.98                |                                                                                        |        |
| 02-26 09:32<br>26.08                |                                                                                        |        |
| 25.59<br>02-26 10:34                |                                                                                        |        |
| 02-26 11:36<br>26.42                |                                                                                        |        |
| 02-26 12:38<br>25.00                |                                                                                        |        |
| 23.15<br>02-26 13:40                |                                                                                        |        |
| <b>OR 60</b><br><b>CM-N-F-ACLCO</b> |                                                                                        |        |
| ページが表示されました                         | ●インターネット                                                                               |        |

 $-2310$ 

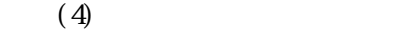

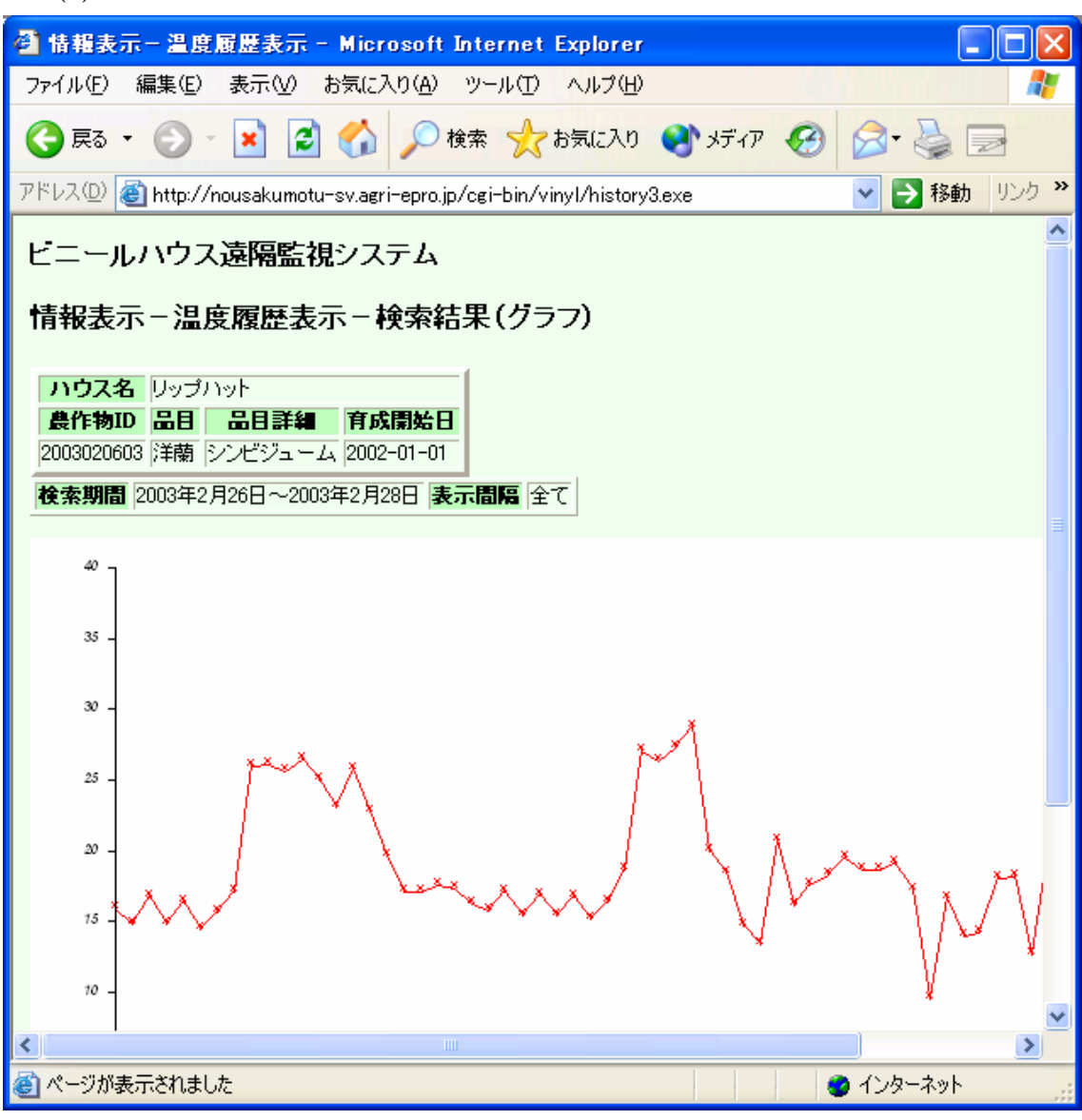

 $-2.311$ 

#### $2.2$

 $(1)$ 

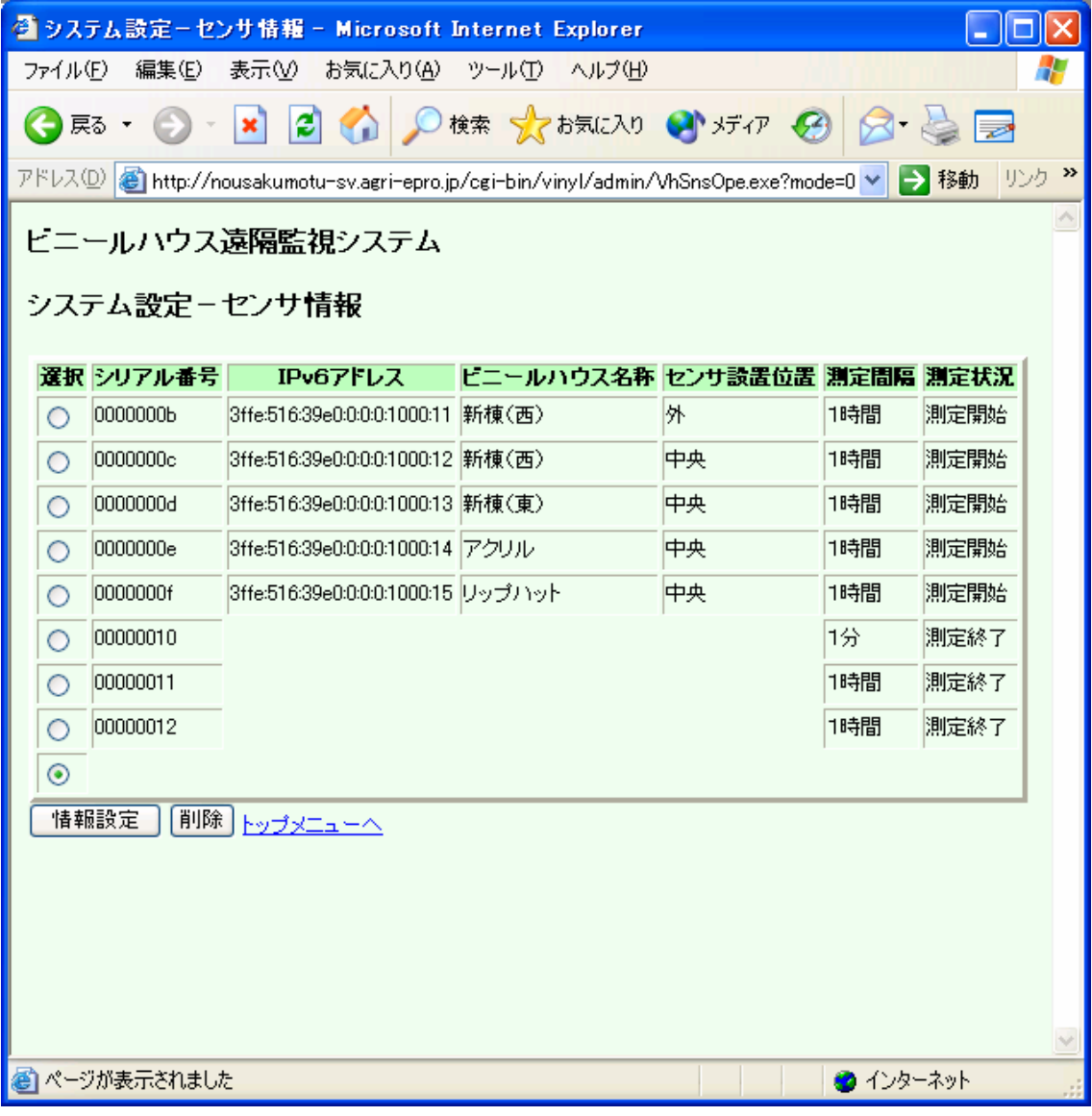

 $-2.312$ 

1 mn.cf

########## mn.cf ########## spdadd 3ffe:516:39e0:2430:0022:00fa:09ae:e801 3ffe:516:39e0:2430::101 any -P out ipsec esp/transport//require; spdadd 3ffe:516:39e0:2430::101 3ffe:516:39e0:2430:0022:00fa:09ae:e801 any -P in ipsec esp/transport//require; spdadd 3ffe:516:39e0:2430:0022:00fa:09ae:e801 3ffe:516:39e0:2430:0022:00fa:09ae:e801 any -P in none; spdadd 3ffe:516:39e0:2430:0022:00fa:09ae:e801 3ffe:516:39e0:2430:0022:00fa:09ae:e801 any -P out none; spdadd 3ffe:516:39e0:2430:0022:00fa:09ae:e801 ::/0 any -P out ipsec esp/tunnel/3ffe:516:39e0:2430:0022:00fa:09ae:e801-3ffe:516:39e0:2430::1 01/require; spdadd ::/0 3ffe:516:39e0:2430:0022:00fa:09ae:e801 any -P in ipsec esp/tunnel/3ffe:516:39e0:2430::101-3ffe:516:39e0:2430:0022:00fa:09ae:e8 01/require; add 3ffe:516:39e0:2430::101 3ffe:516:39e0:2430:0022:00fa:09ae:e801 esp 0x20aee801 -E rijndael-cbc "0x0000000000000000002200fa09aee801"; add 3ffe:516:39e0:2430:0022:00fa:09ae:e801 3ffe:516:39e0:2430::101 esp 0x10aee801 -E rijndael-cbc "0x0000000000000000002200fa09aee801"; ########## mn.cf end ##########

```
資料 3-1
```

```
2 mn_ipsec.sh 
########## mn_ipsec.sh ########## 
#!/bin/sh 
# 
# $Id: mip6000000.sh.template,v 1.4 2002/12/06 10:56:06 sugyo Exp $ 
# 
# Copyright (C) 2002 NEC Corporation. All rights reserved. 
# 
PATH=/usr/local/v6/sbin://usr/local/v6/bin:/usr/shin:/usr/shin:/usr/bin:/sbin:/bin/shin# 
# 
#Id="0022:00fa:09ae:e801" 
Id="$2" 
HomeAgent Addr="3ffe:516:39e0:2430::101"
MobileNode_HomeAddr="3ffe:516:39e0:2430:"${Id} 
VPN=YES 
NUM=`expr ${Id} : "\(.*\)\:\(.*\):\(.*\):"``expr ${Id} : ".*\:\(.*\)\.*\:.*\:"` 
NUM=\{\text{NUM}\}\text{expr } \{\text{Id}\} : \text{X}^**\text{Y}:\text{Y}^*.*\text{Y}^*.*\text{Y}^* \text{expr } \{\text{Id}\} : \text{X}^**\text{Y}:\text{Y}^* \text{X}^* \text{Y}^* \text{X}^* \text{X}^* \text{Y}^* \text{Y}^* \text{Y}^* \text{Y}^* \text{Y}^* \text{Y}^* \text{Y}^* \text{Y}^* \text{Y}^* \text{Y}^* \text{Y}^* \text{Y}^* \text{Y}^* \text{Y}^* \text{SPI=\text{expr } \$ \{NUM\} : ".*\{(\dots,\dots,\{Y\})"
HomeAgent_SPI="0x10''$ {SPI}
MobileNode_SPI="0x20"${SPI} 
ealgo="rijndael-cbc"
ekey=0x0000000000000000${NUM} 
#invalid ekey 
#ekey="\"NECMIP7-EPROJECT\""
# 
Algorithm="-E $ealgo $ekey" 
STATIC=YES 
mobility="62" 
setkeyc="setkey -c"
if \left[ "x\$VPN" = "xYES" \right]; then
            tunnel_upperspec="any" 
else 
            tunnel_upperspec="$mobility" 
fi
```
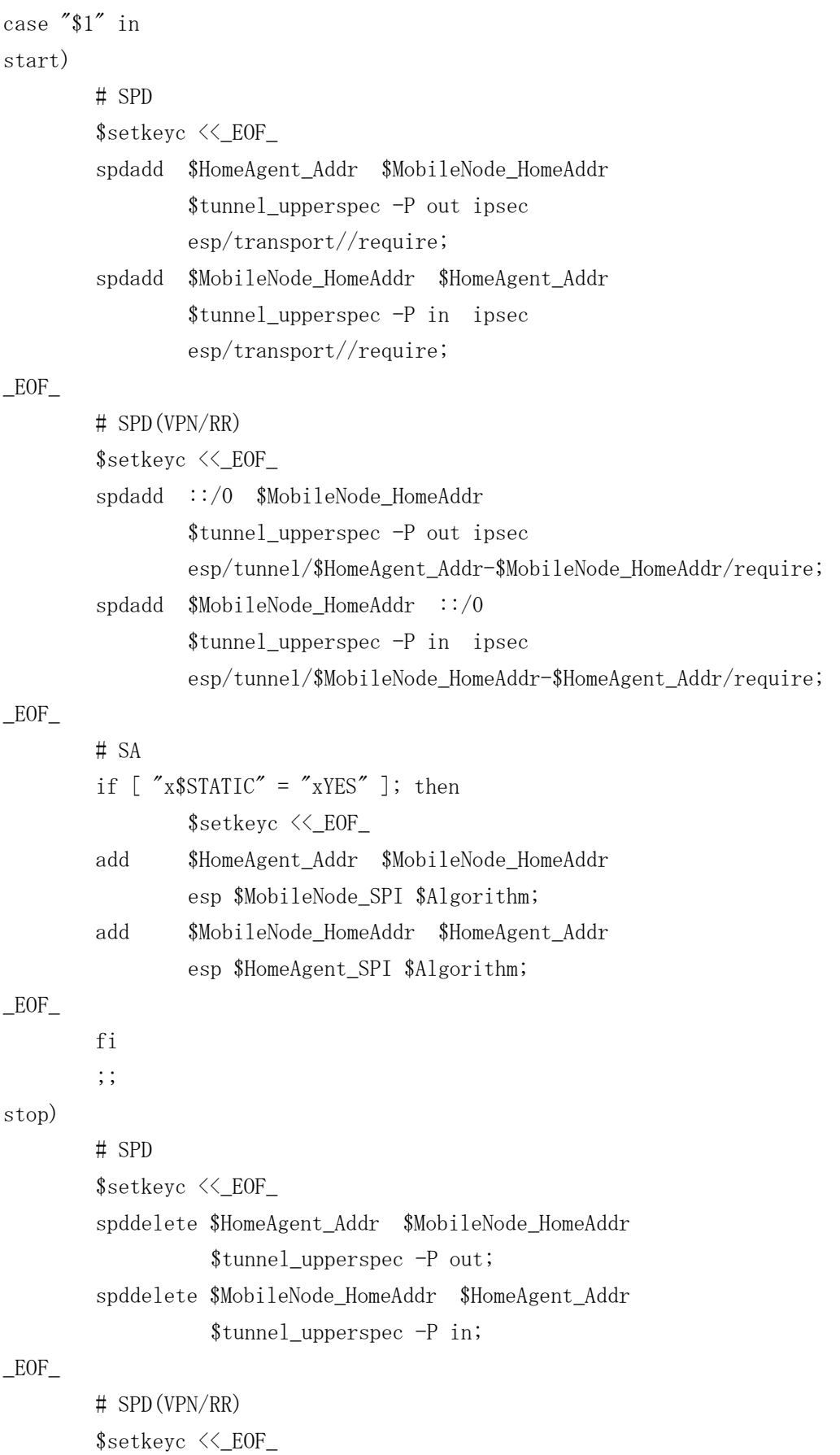

```
 spddelete ::/0 $MobileNode_HomeAddr 
                    $tunnel_upperspec -P out; 
         spddelete $MobileNode_HomeAddr ::/0 
                    $tunnel_upperspec -P in; 
EOF # SA 
        if [ "x$STATIC" = "xYES" ]; then
                  $setkeyc <<_EOF_ 
         delete $HomeAgent_Addr $MobileNode_HomeAddr 
                  esp $MobileNode_SPI; 
         delete $MobileNode_HomeAddr $HomeAgent_Addr 
                  esp $HomeAgent_SPI; 
EOF fi 
         ;; 
*) 
         echo "Usage: `basename $0` {start|stop} id" >&2 
         exit 1 
         ;; 
esac 
exit 0 
########## mn_ipsec.sh end ##########
```

```
3 mn_ipsec0.sh 
########## mn_ipsec0.sh ########## 
#!/bin/sh 
List="0022:00fa:09ae:e801" 
#List="0022:00fa:09ae:e801 \
\# 0022:00fa:09b6:a401 \
# 0022:00fa:09c2:5401 \
\# 0022:00fa:09c0:ac01 \
\sharp 0022:00fa:09c2:3801 \rightarrow
\sharp 0022:00fa:1c05:1401 \rightarrow
# 0022:00fa:1936:2c01" 
#List="$List 0000:0000:2000:0008 \
\sharp 0000:0000:2000:0009 \
# 0000:0000:2000:0010" 
for i in $List 
do 
         sh /root/mn_ipsec.sh $1 $i 
done 
########## mn_ipsec0.sh end ##########
```
4 filter.conf

########## filter.conf ##########

spdadd 3ffe:516:39e0:2410::101 3ffe:516:39e0:2430::/64 any -P in none; spdadd 3ffe:516:39e0:2410::102 3ffe:516:39e0:2430::/64 any -P in none; spdadd ::0/0 3ffe:516:39e0:2430::/64 any -P in discard; ########## filter.conf end ##########

5 filter\_kai.conf

########## filter\_kai.conf ########## spddelete 3ffe:516:39e0:2410::101 3ffe:516:39e0:2430::/64 any -P in; spddelete 3ffe:516:39e0:2410::102 3ffe:516:39e0:2430::/64 any -P in; spddelete ::0/0 3ffe:516:39e0:2430::/64 any -P in; ########## filter\_kai.conf end ##########

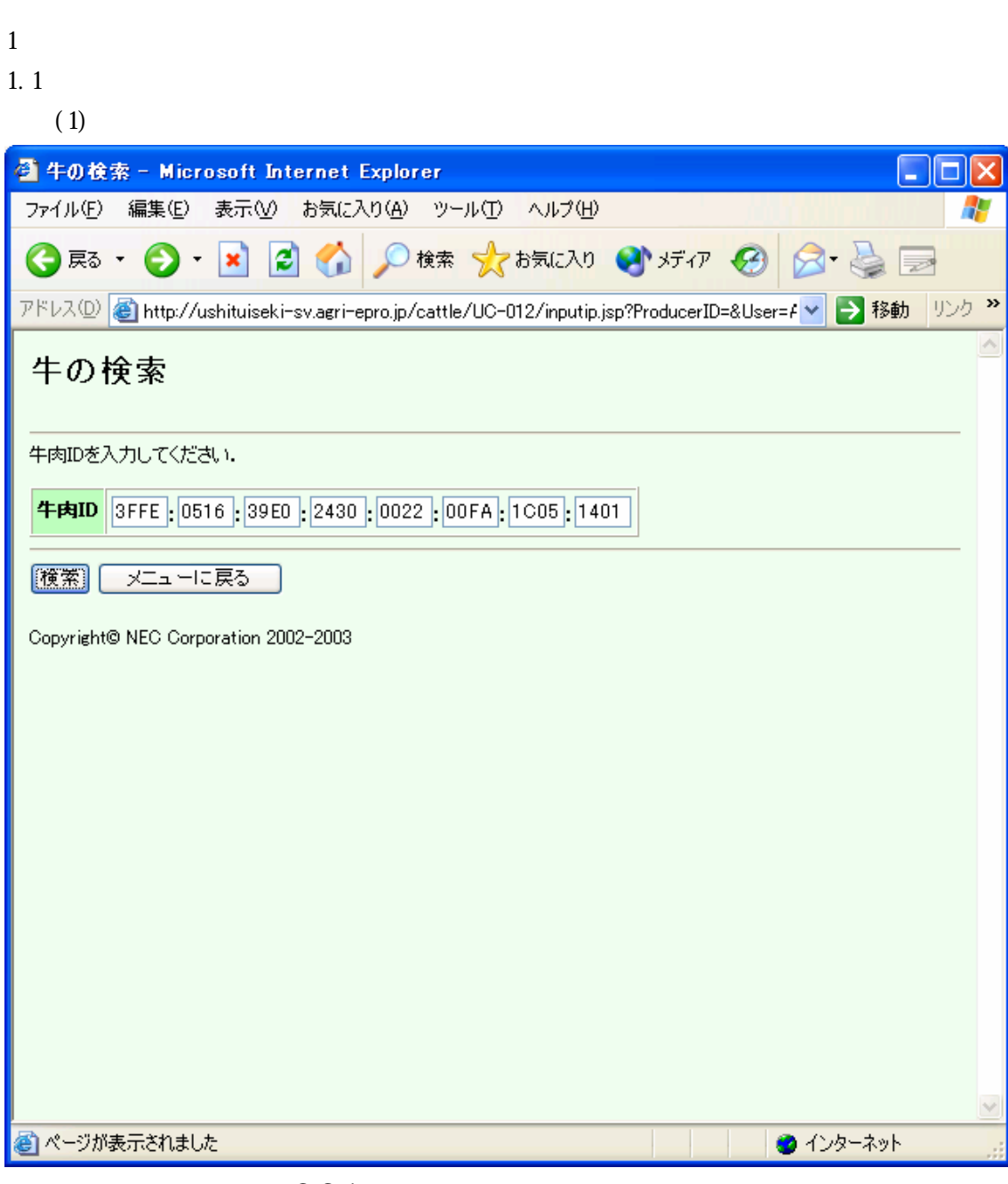

 $-32-1$ 

| (2)                                                                                                    |                                                   |                                                       |    |                                         |                  |  |           |   |  |
|----------------------------------------------------------------------------------------------------|---------------------------------------------------|-------------------------------------------------------|----|-----------------------------------------|------------------|--|-----------|---|--|
| ● と畜前の体温一覧 - Microsoft Internet Explorer<br>н<br>IO                                                          |                                                   |                                                       |    |                                         |                  |  |           |   |  |
|                                                                                                    | ファイル(E)<br>編集(E)<br>表示M<br>お気に入り(A) ツール(T) ヘルプ(H) |                                                       |    |                                         |                  |  |           |   |  |
| ○検索→大お気に入り → げイア → ☆<br>이<br>×Ī<br>22<br>戻る                                                                  |                                                   |                                                       |    |                                         |                  |  |           |   |  |
| $\rightarrow$<br>アドレス(D)<br>リンク<br>→ 移動<br>http://ushituiseki-sv.agri-epro.jp/cattle/UC-011/cattledetail.jsp |                                                   |                                                       |    |                                         |                  |  |           |   |  |
|                                                                                                    |                                                   |                                                       |    |                                         |                  |  |           | ∧ |  |
| 牛肉ID                                                                                                    |                                                   |                                                       |    | 3FFE:0516:39E0:2430:0022:00FA:1C05:1401 | ▲正常体温(38.5度)より高い |  |           |   |  |
| 日付                                                                                                    |                                                   | 2003/02/27                                            |    |                                         | --正常体温           |  |           |   |  |
| 件数                                                                                                    |                                                   | 30件                                                   |    |                                         | ▼正常体温(37.5度)より低い |  |           |   |  |
|                                                                                                    |                                                   |                                                       |    |                                         |                  |  |           |   |  |
| 項番                                                                                                    |                                                   | 体温取得日時                                                | 体温 |                                         |                  |  |           |   |  |
| 1                                                                                                    |                                                   | 2003/02/27 00:53 36.0度 ▼                              |    |                                         |                  |  |           |   |  |
| 2<br>3                                                                                                    |                                                   | 2003/02/27 01:56 37.6度 --<br>2003/02/27 02:59 35.9度 ▼ |    |                                         |                  |  |           |   |  |
| 4                                                                                                    |                                                   | 2003/02/27 04:02 36.3度 ▼                              |    |                                         |                  |  |           |   |  |
| 5                                                                                                    |                                                   | 2003/02/27 05:05 35.4度 ▼                              |    |                                         |                  |  |           |   |  |
| 6                                                                                                    |                                                   | 2003/02/27 06:08 36.7度 ▼                              |    |                                         |                  |  |           |   |  |
| 7                                                                                                    |                                                   | 2003/02/27 07:11 36.6度 ▼                              |    |                                         |                  |  |           |   |  |
| 8                                                                                                    |                                                   | 2003/02/27 08:14 36.3度 ▼                              |    |                                         |                  |  |           |   |  |
| 9                                                                                                    |                                                   | 2003/02/27 09:17 36.4度 ▼                              |    |                                         |                  |  |           |   |  |
| 10                                                                                                    |                                                   | 2003/02/27 10:20 37.3度 ▼                              |    |                                         |                  |  |           |   |  |
| 11                                                                                                    |                                                   | 2003/02/27 11:23 37.4度 ▼                              |    |                                         |                  |  |           |   |  |
| 12                                                                                                    |                                                   | 2003/02/27 12:26 37.3度 ▼                              |    |                                         |                  |  |           |   |  |
| 13                                                                                                    |                                                   | 2003/02/27 13:29 37.4度 ▼                              |    |                                         |                  |  |           |   |  |
| 14                                                                                                    |                                                   | 2003/02/27 13:42 36.5度 ▼                              |    |                                         |                  |  |           |   |  |
| 15<br>16                                                                                                    |                                                   | 2003/02/27 13:55 37.0度 ▼<br>2003/02/27 14:08 37.7度 -- |    |                                         |                  |  |           |   |  |
| 17                                                                                                    |                                                   | 2003/02/27 14:21 38.2度 --                             |    |                                         |                  |  |           |   |  |
|                                                                                                    |                                                   | ● ページが表示されました                                         |    |                                         |                  |  | ● インターネット |   |  |
|                                                                                                    |                                                   |                                                       |    |                                         |                  |  |           |   |  |

 $-32-2$ 

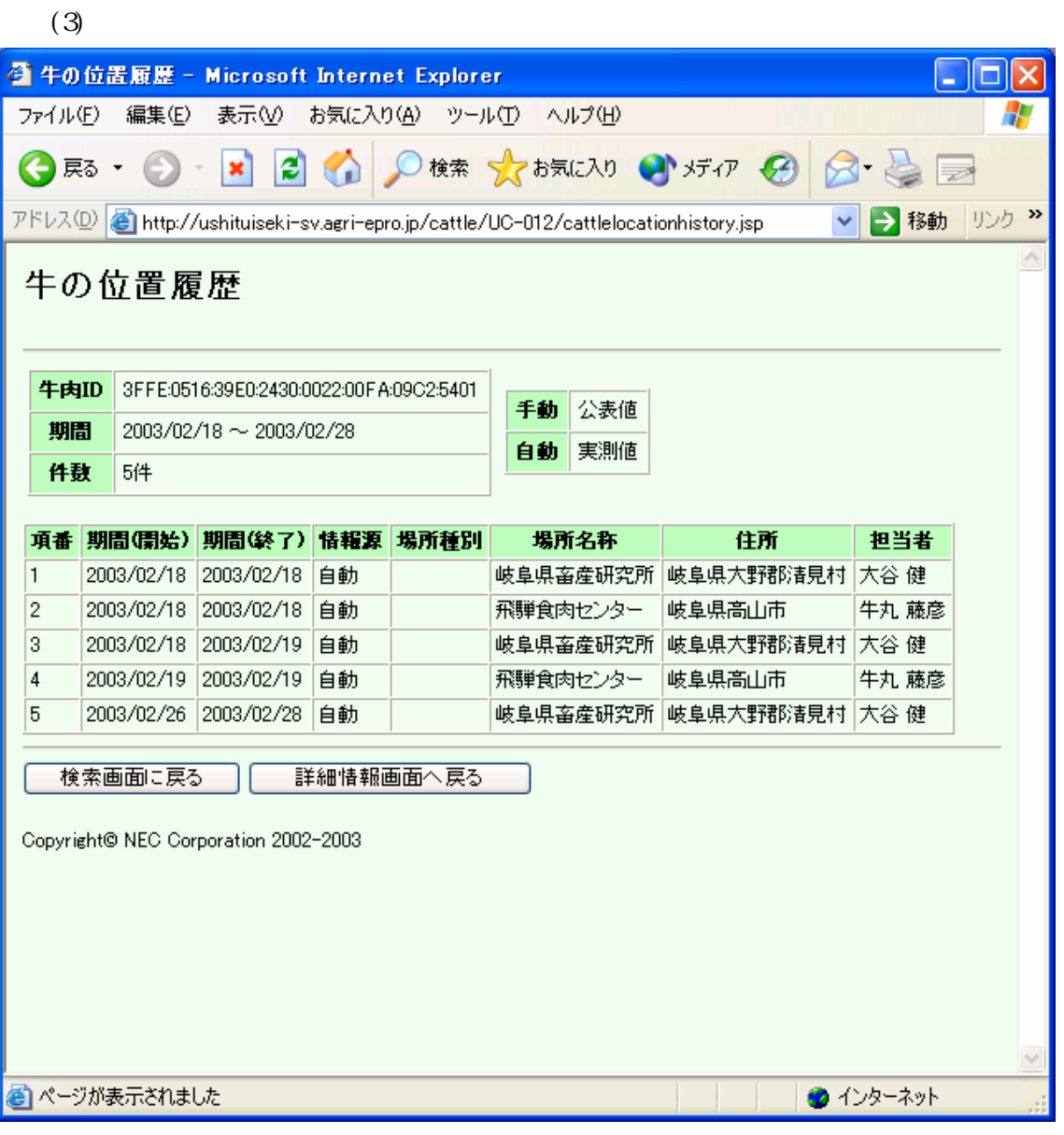

 $-323$ 

 $1.2$ 

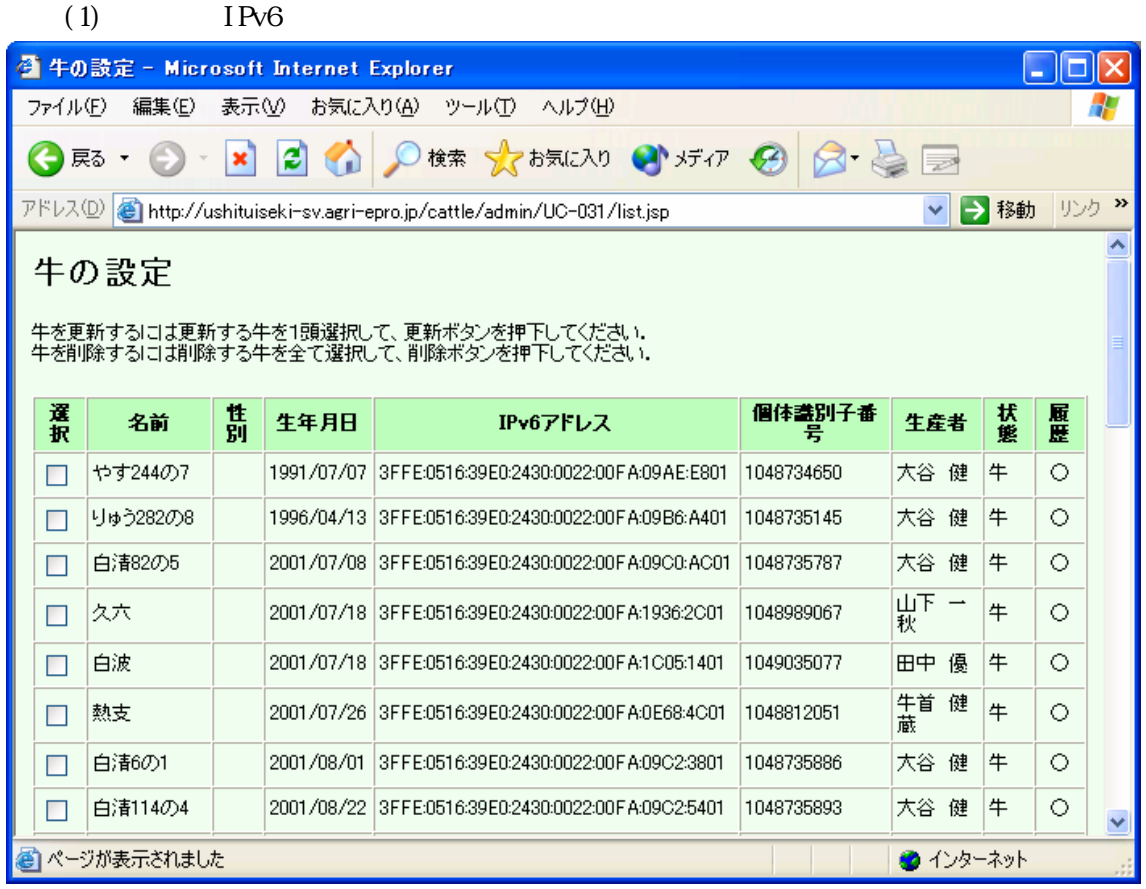

 $-324$  IPv6

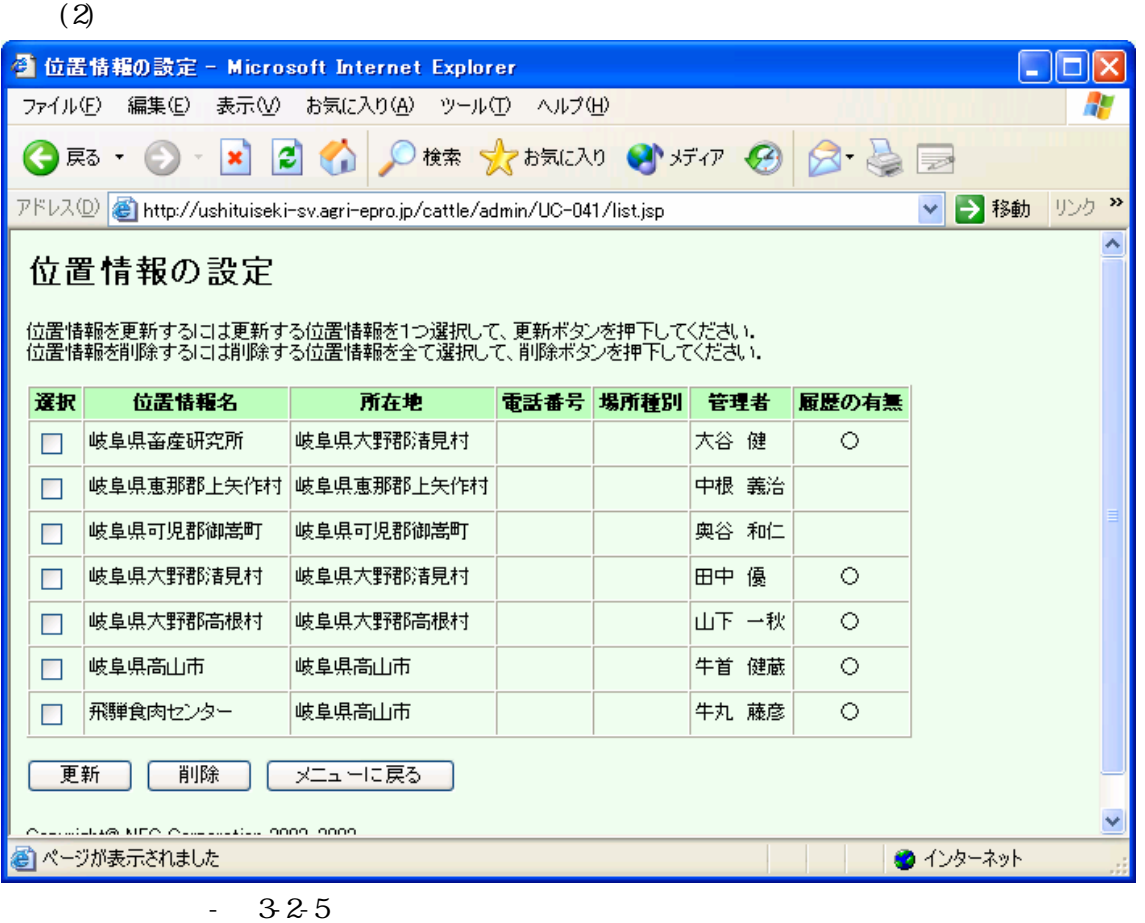

### $(3)$ IPv6

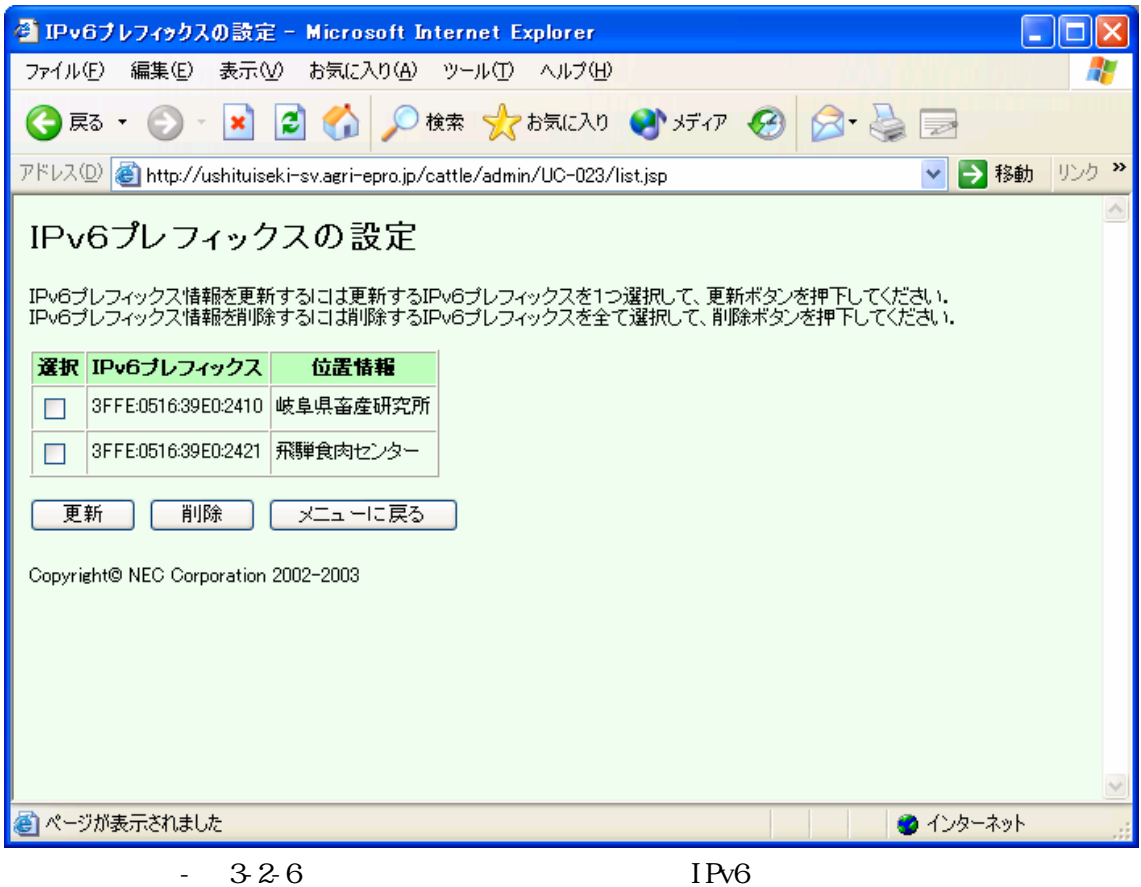

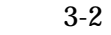

#### $\mathbf{2}$

## $2.1$

## $(1)$

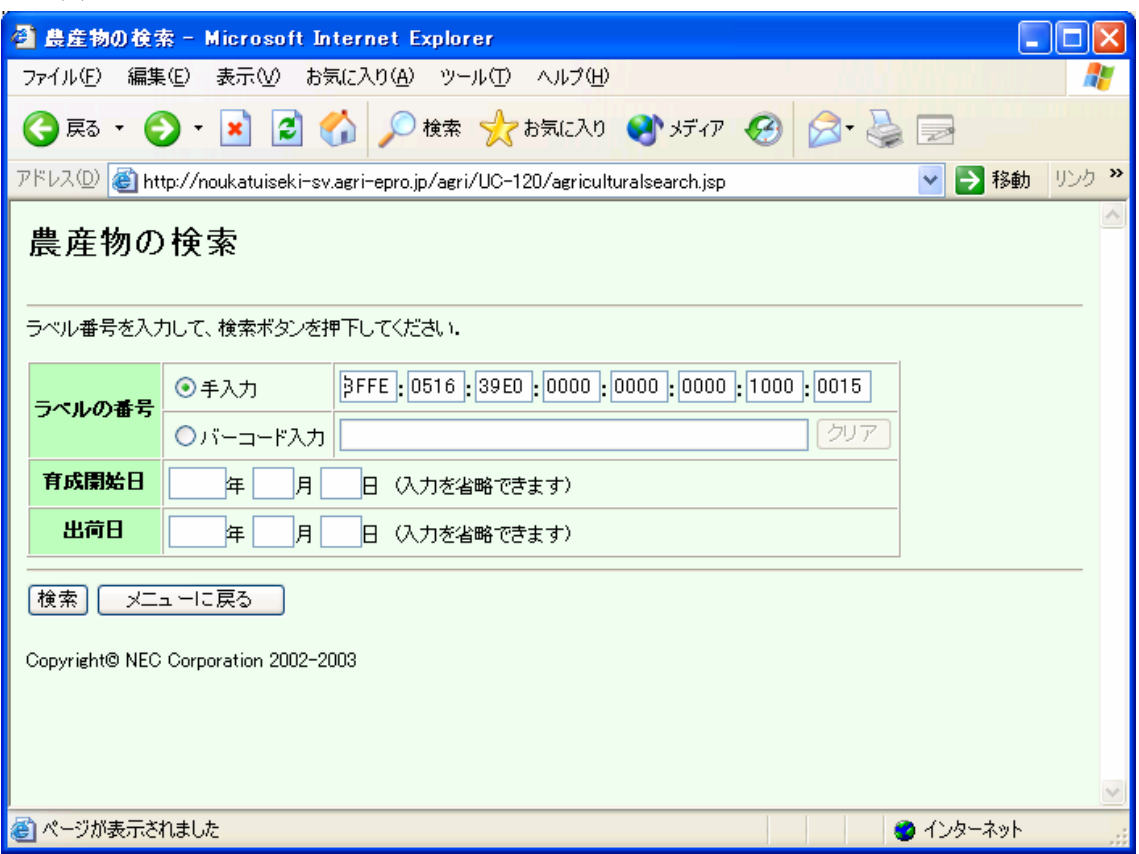

 $-32.7$ 

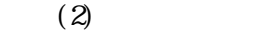

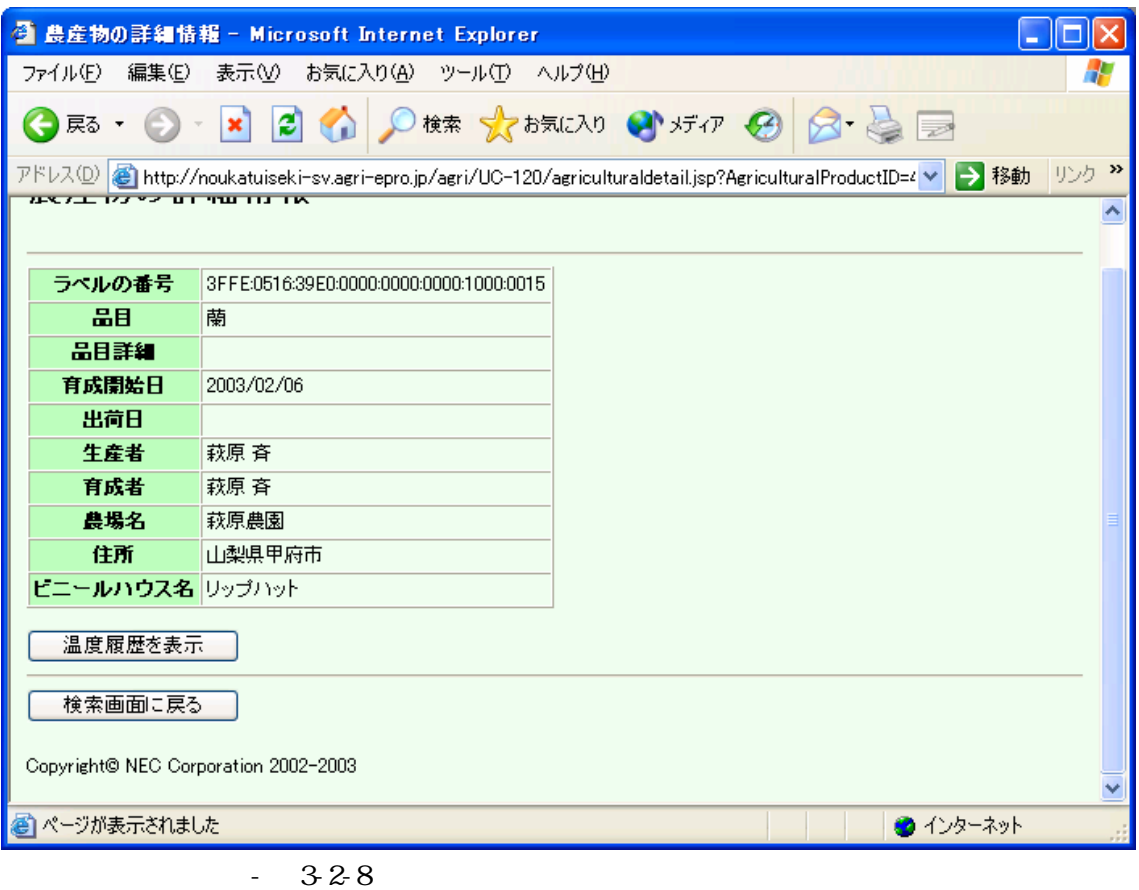

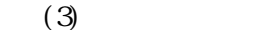

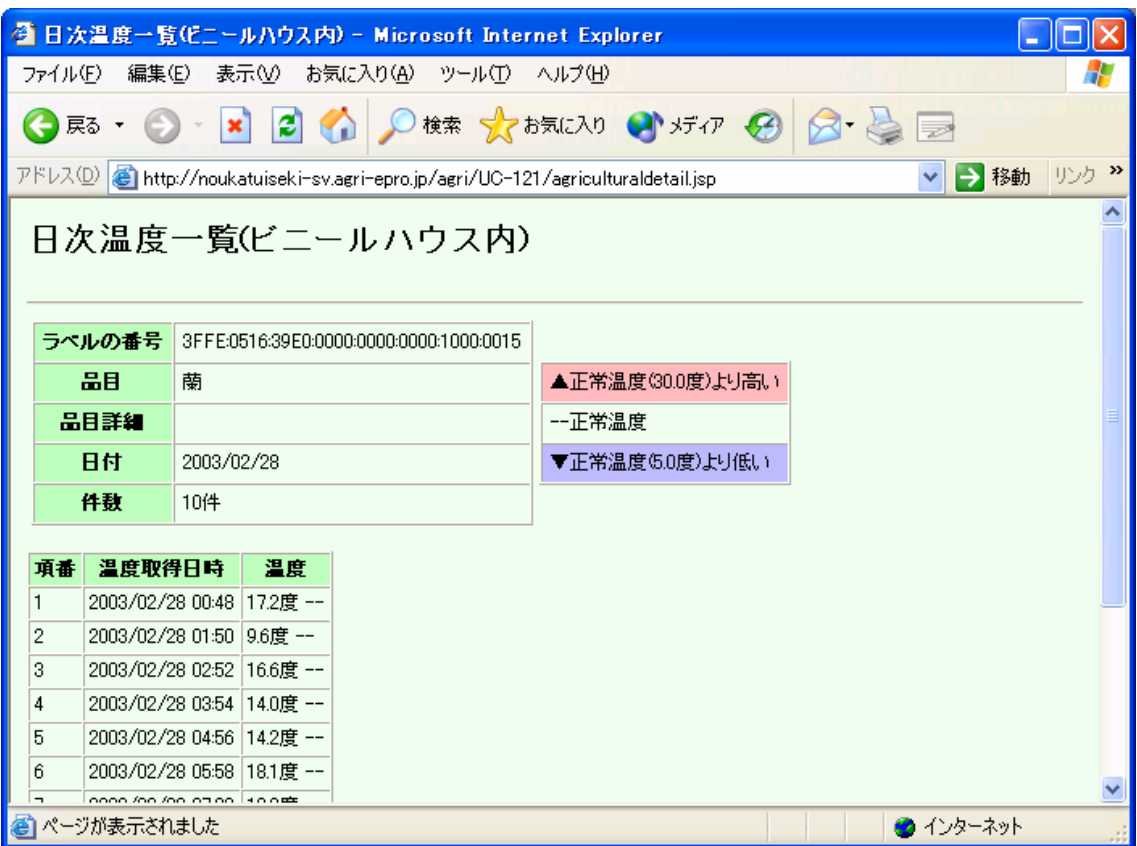

 $-32.9$ 

 $2.2$ 

 $(1)$  IPv6

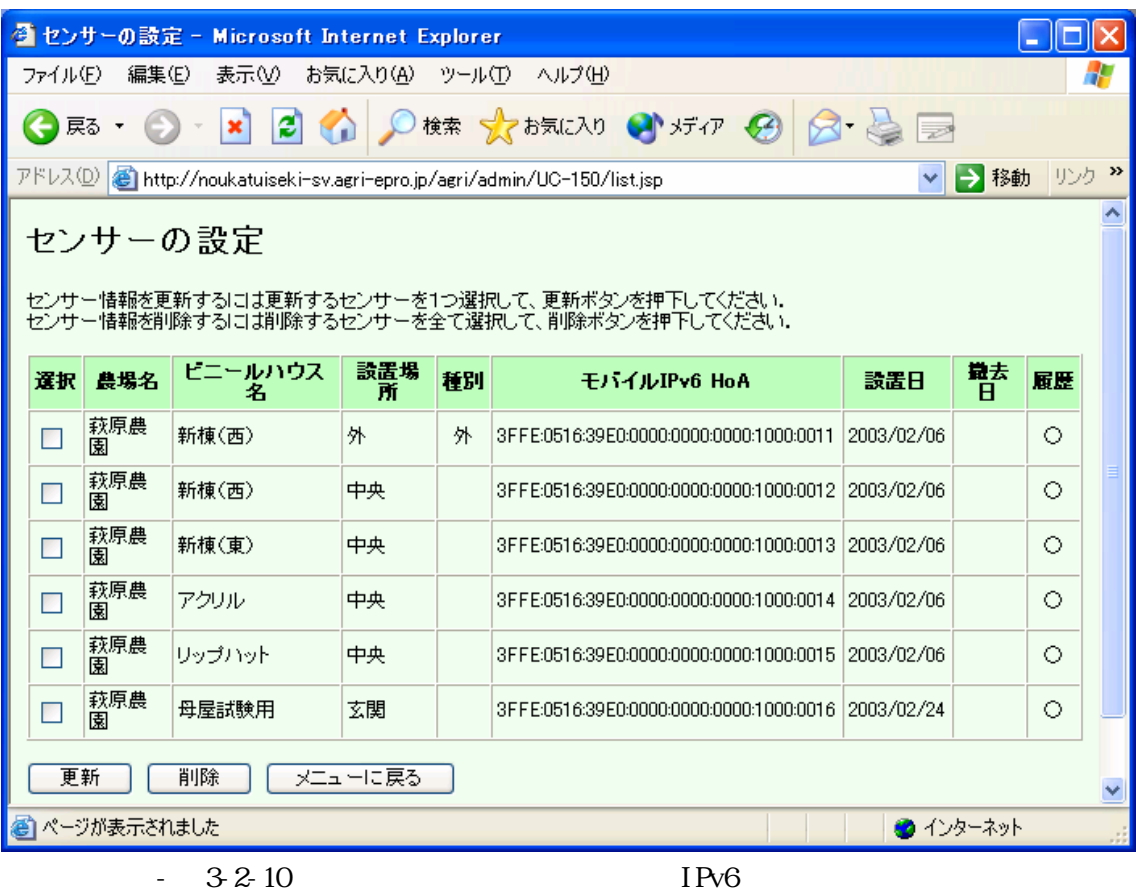

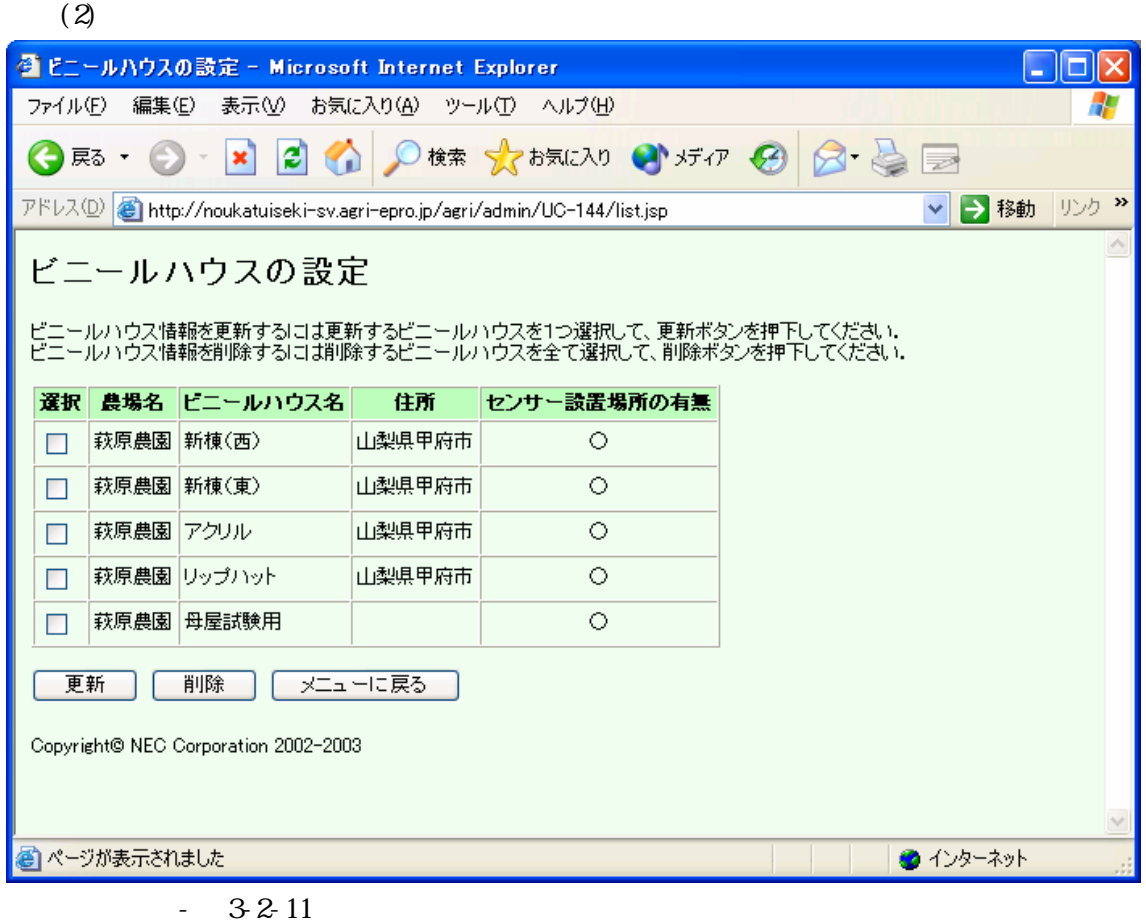

#### 4-1 4

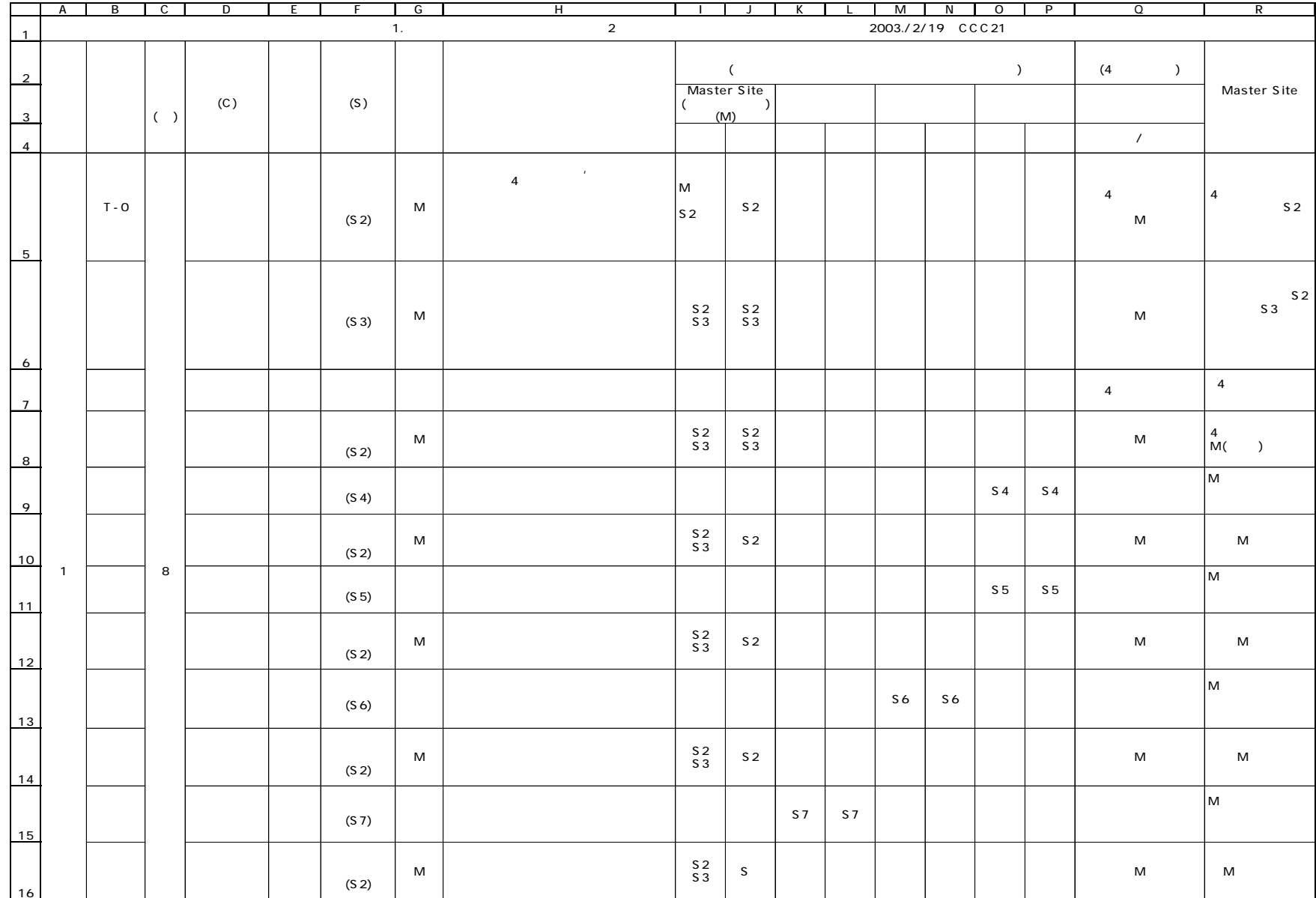

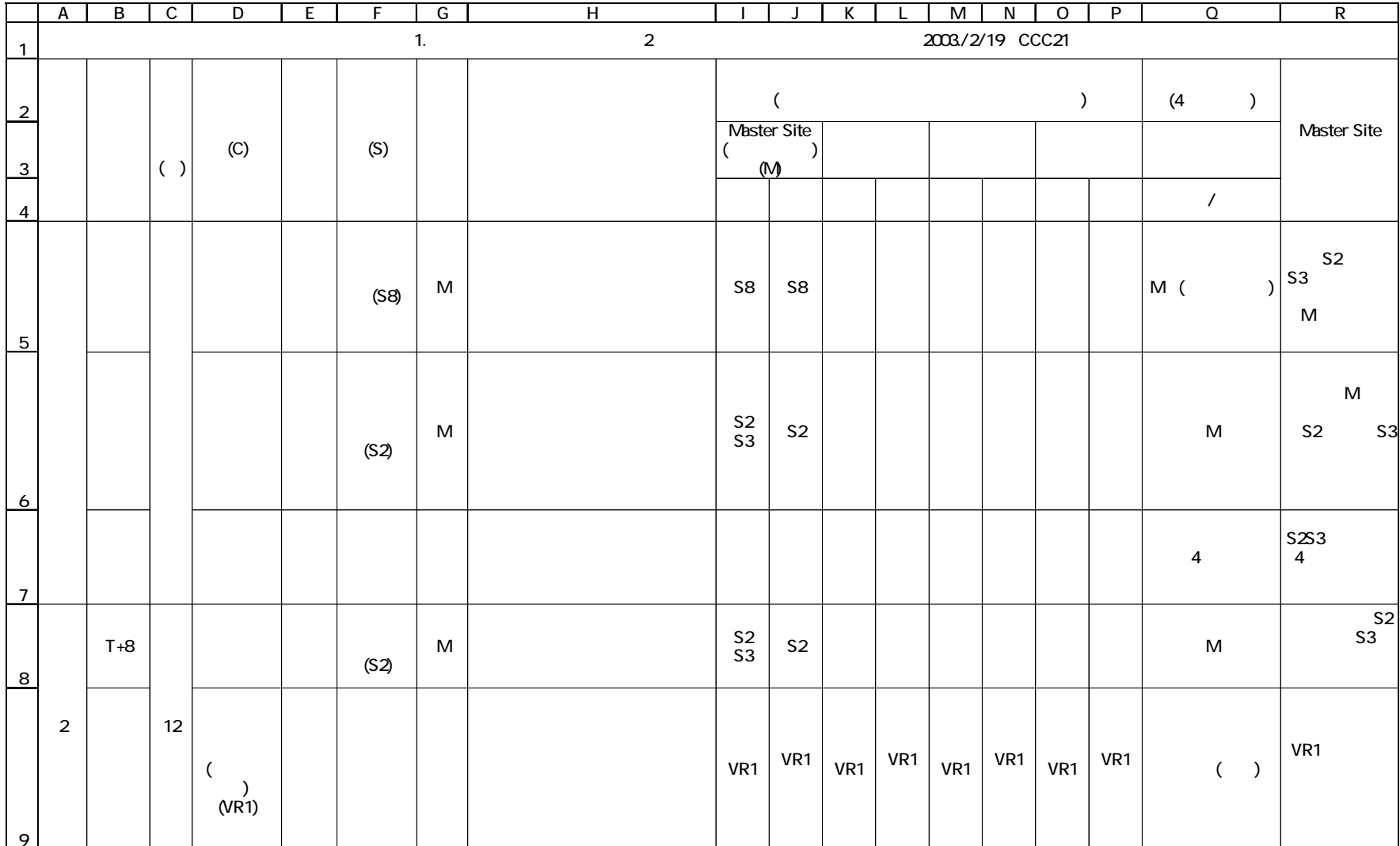

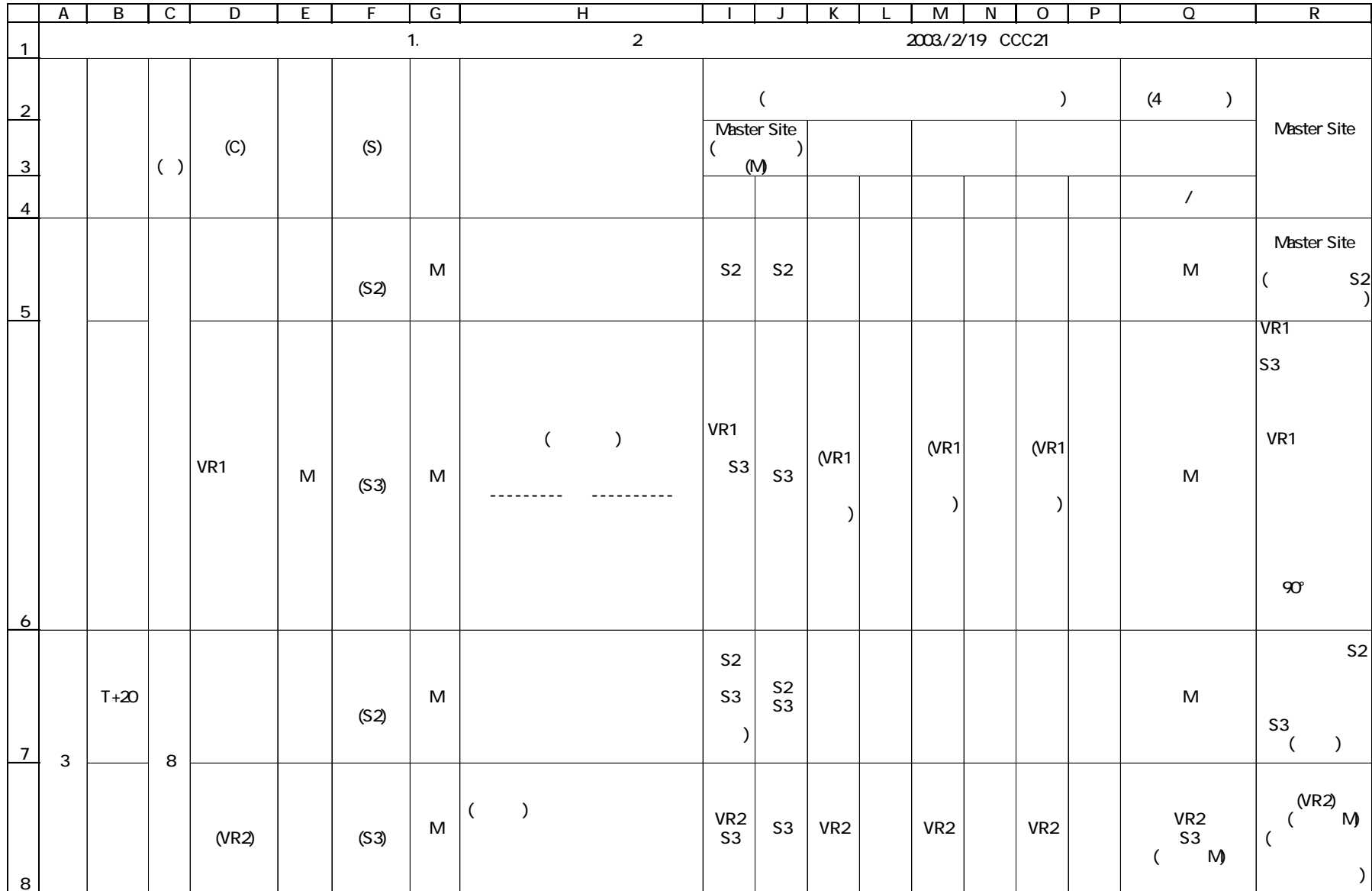

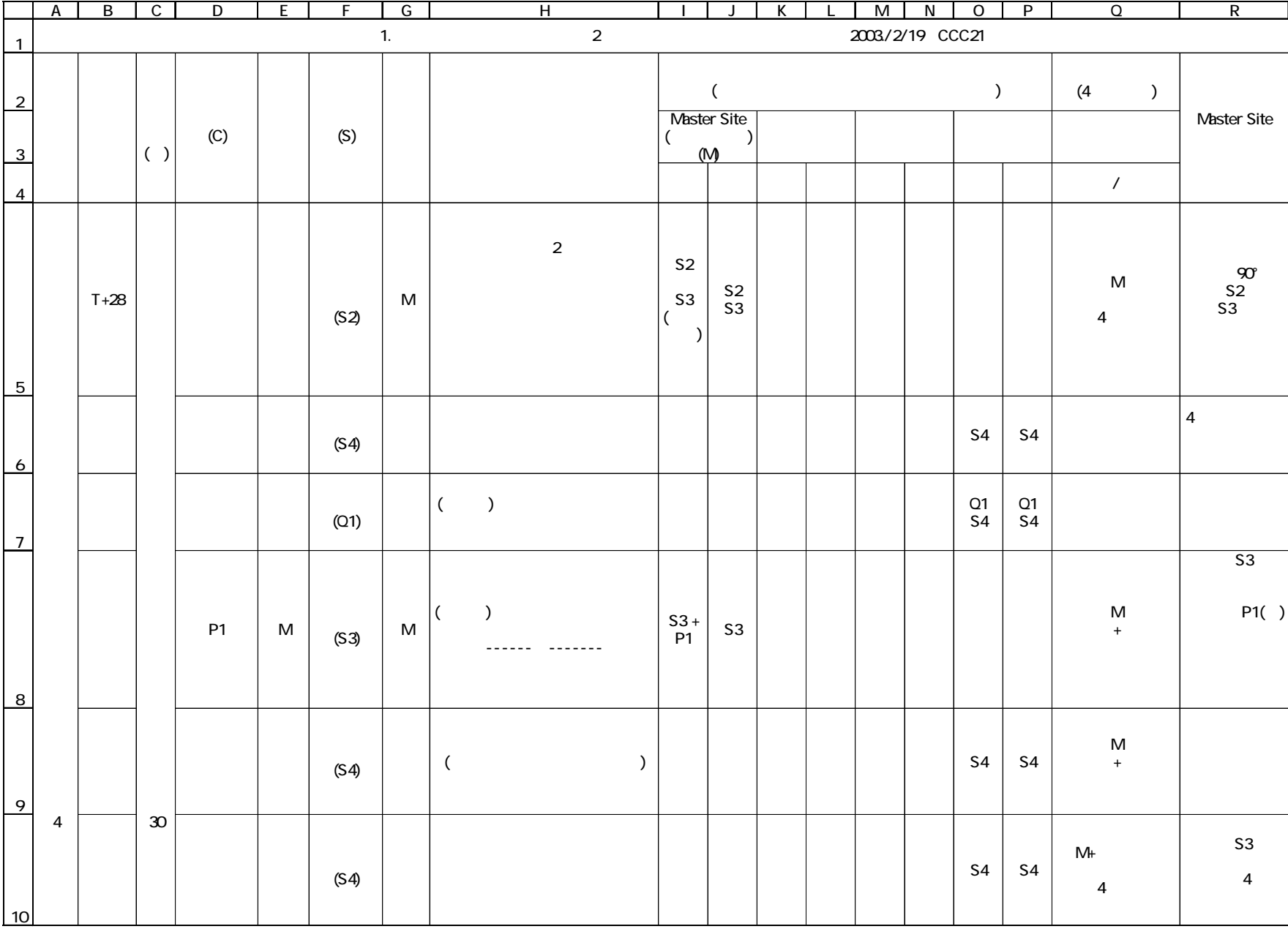

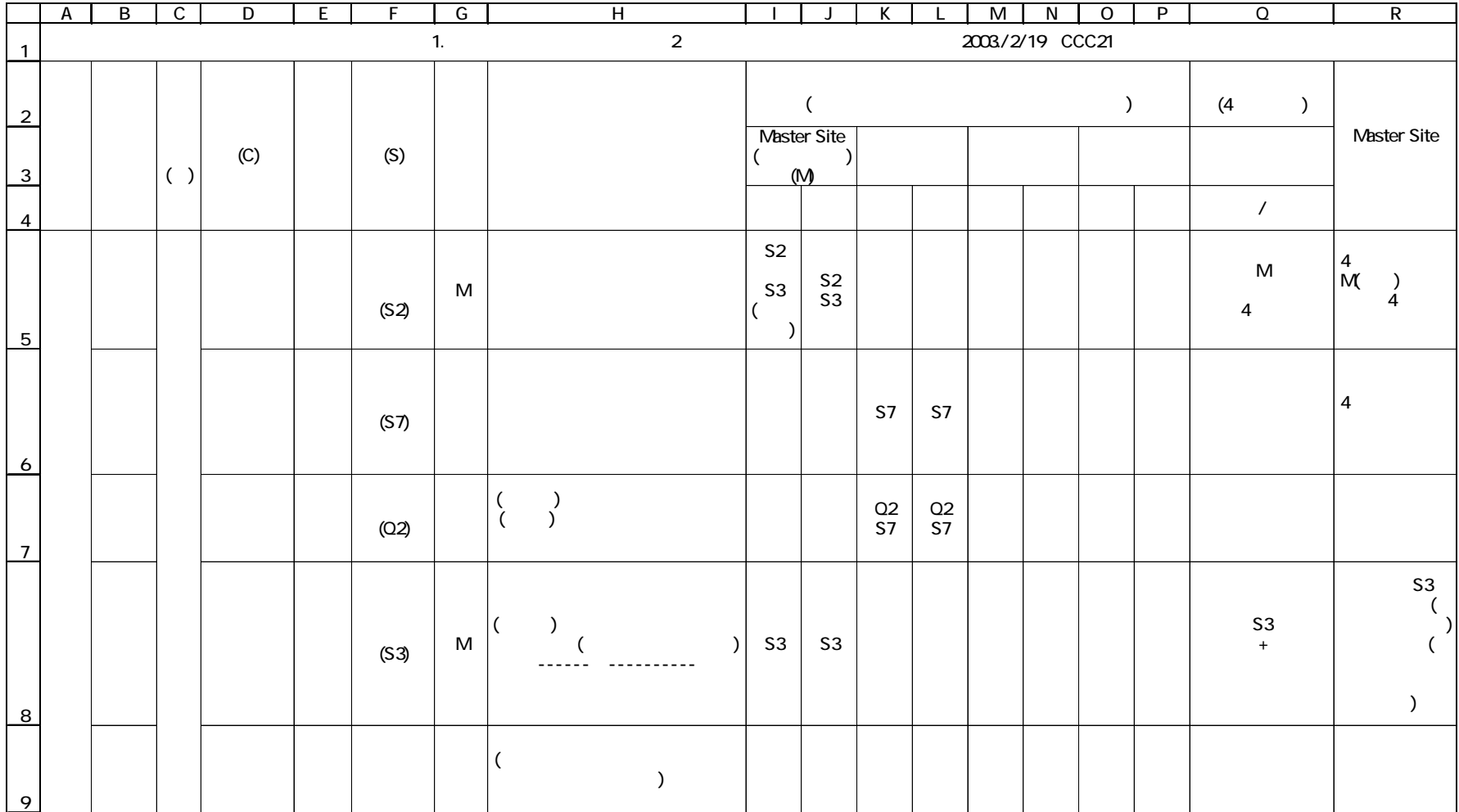

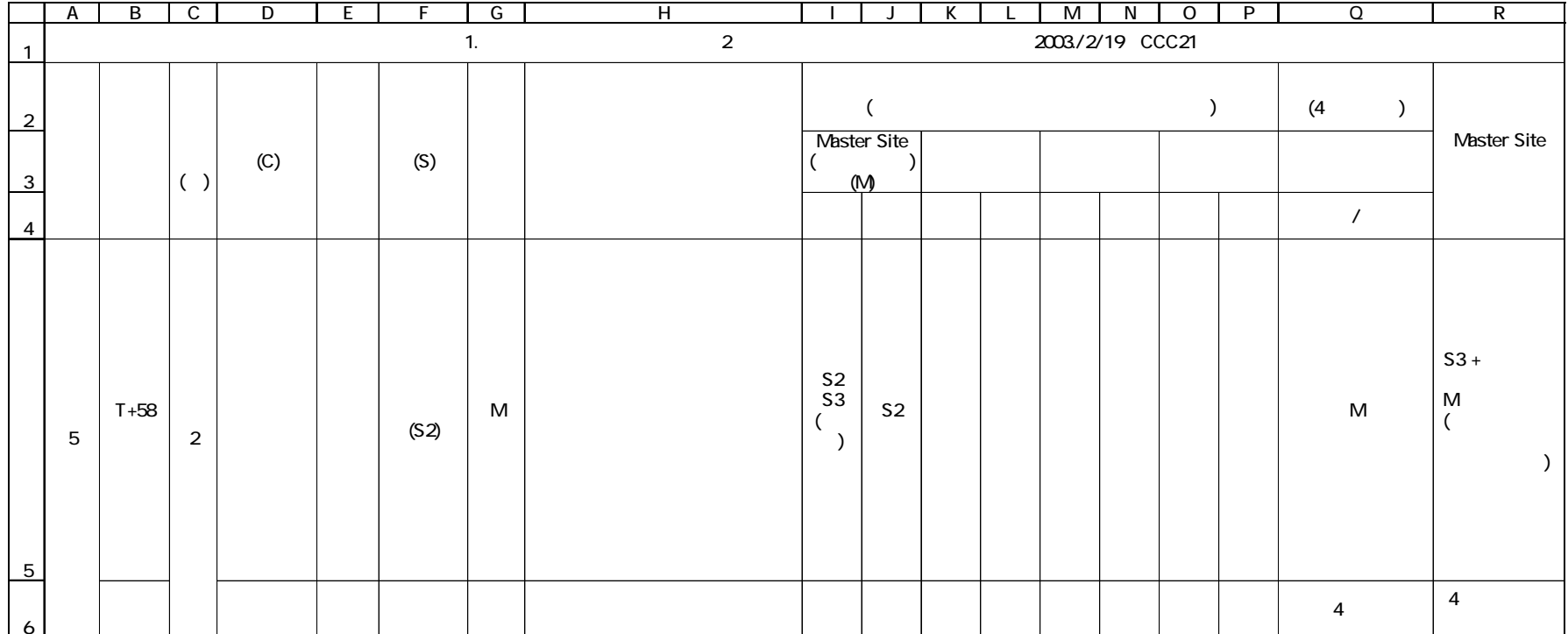

 $\text{di}$  ffserv MPLS  $(1 \times 5003)$  $(IX5003)$ 

kagakukan# show running-config all<br>### Date : 2003/03/06 Time : 11:38:55 ### Date : 2003/03/06 ### Software Version : 7.4.30 ### show running-config system system name kagakukan # license register qos \*\*\*\*\*\*\*\* # license register mpls \*\*\*\*\*\*\*\* # license register ip-vpn \*\*\*\*\*\*\*\* # license register ipv6 \*\*\*\*\*\*\*\* # license register ipv6-mcast \*\*\*\*\*\*\*\* ipsw-iu register 1 100MTX8-A ipsw-iu register 2 GBEC-X-A ### show running-config ipfe no ipfe entry-mask 1 ip-sa no ipfe entry-mask 2 ip-sa ipfe filter mode disable ### show running-config physical-interface ethernet port 12 fdx100 ### show running-config router-interface vlan-mode change vlan register 2 kentyou 21 vlan register 3 haishin-sv 11 vlan register 4 chikuseki-sv 12 vlan-mode active lsp out register 20 shim 1024 vlan 2 - ipv6 3ffe:516:39e0:1230::1 lsp in register 30 shim 1025 lsp xc register 100 0 20 enable lsp xc register 200 30 0 enable mplspp register 1 kagakukan-kitasyo 3000 4000 e\_lsp off ipv6 mplspp lsp-mapping 1 100 100  $\#\#\;\text{show running-config bridge}$ ### show running-config router ip address-table vlan 2 192.168.123.2 255.255.255.0 dix ip address-table vlan 3 192.168.200.254 255.255.255.0 dix ip address-table vlan 4 192.168.201.254 255.255.255.0 dix ipv6 interface enable vlan 2 ipv6 interface status vlan 2 up ipv6 interface enable vlan 3 ipv6 interface status vlan 3 up ipv6 interface enable vlan 4 ipv6 interface status vlan 4 up ipv6 interface enable mplspp 1 ipv6 interface status mplspp 1 up ipv6 address-table vlan 2 3ffe:516:39e0:1230::2 64 unicast ipv6 address-table vlan 3 3ffe:516:39e0:1231::1 64 unicast ipv6 address-table vlan 4 3ffe:516:39e0:1232::1 64 unicast ipv6 address-table mplspp 1 3ffe:516:39e0:3000::1 64 unicast ipv6 routing-table 3ffe:516:39e0:2310:: 64 3ffe:516:39e0:3000::2@mplspp\_1 ipv6 nd ra send vlan 3 ipv6 nd ra send vlan 4 rip register vlan 2 rip2 both rip register vlan 3 rip2 both rip register vlan 4 rip2 both

 $4-2-1$  (IX5003)

ipv6 ripng register vlan 2 enable enable ipv6 ripng register vlan 3 enable enable ipv6 ripng register vlan 4 enable enable ipv6 ripng register mplspp 1 enable enable ipv6 pimv6 domain register 1 sm sizentaiken ipv6 pimv6 interface register 1 vlan 2 ipv6 pimv6 interface register 1 vlan 3 ipv6 pimv6 interface register 1 vlan 4  $\#\#$  show running-config router-application ntp server 192.168.2.1 ### show running-config system-security system login level permit-all ### show running-config snmp community register e-project ro trap destination 192.168.1.1 e-project trap source 192.168.1.1 192.168.123.2  $\# \#$  show running-config qos qos mode enable qos bandwidth register mplspp 1 afbe 15000 qos bandwidth register mplspp 1 ef2 8000 qos traffic-class-trust maptbl dscp 2 000000 ef2 qos traffic-class-mark maptbl dscp 2 ef2 000000 qos traffic-class-trust type vlan 4 dscp 2 qos traffic-class-mark type mplspp 1 dscp 2 classify-list register 100 1 ipv6 classify-list ip-sa 100 1 3ffe:516:39e0:1232::102 64 classify-list ip-da 100 1 3ffe:516:39e0:2310::102 64 classify-list qos-class 100 1 ef2 classify-list protocol-id 100 1 udp classify-list register 101 1 ipv6 classify-list ip-sa 101 1 3ffe:516:39e0:1232::102 64 classify-list ip-da 101 1 3ffe:516:39e0:2310::102 64 qos profile register 10 ef2 qos profile peak-rate 10 8000 qos profile qos-class 10 ef2 qos profile register 11 afbe qos profile peak-rate 11 15000 policy-list register 200 1 100 10 policy-list register 201 1 101 11 policy-map register mplspp 1 out 1 200 policy-map register mplspp 1 out 2 201  $###$  show running-config rtp ### show running-config rsvp ### show running-config rsvpte ### show running-config file-up ### show running-config administer card administer  $\tilde{I}$  up ### End of Show Running-config ### 4 kagakukan#

 $4-2-1$  (IX5003)

kita-syo# show running-config all ### Date : 2003/03/06 Time : 11:44:05 ### Software Version : 7.4.30 ### show running-config system system name kita-syo # license register qos \*\*\*\*\*\*\*\* # license register mpls \*\*\*\*\*\*\*\* # license register ip-vpn \*\*\*\*\*\*\*\* # license register ipv6 \*\*\*\*\*\*\*\* # license register ipv6-mcast \*\*\*\*\*\*\*\* ipsw-iu register 1 100MTX8-A ipsw-iu register 2 GBEC-X-A ### show running-config ipfe no ipfe entry-mask 1 ip-sa no ipfe entry-mask 2 ip-sa ipfe filter mode disable  $###$  show running-config physical-interface ipsw-atm traffic-id 1 cbr 283011 - - qos0  $###$  show running-config router-interface vlan-mode change vlan register 2 softpia 21 vlan register 3 kitasho-sv 11 vlan-mode active lsp out register 40 shim 1025 vlan 2 - ipv6 3ffe:516:39e0:2300::1 lsp in register 10 shim 1024 lsp in register 30 shim 1025 lsp xc register 100 10 0 enable lsp xc register 200 0 40 enable mplspp register 1 kagakukan-kitasyo 4000 3000 e\_lsp off ipv6 mplspp lsp-mapping 1 200 100  $\#\#\$  show running-config bridge ### show running-config router ip vrf register 10 ip address-table vlan 2 192.168.6.2 255.255.255.0 dix ip address-table vlan 3 192.168.50.254 255.255.255.0 dix ipv6 interface enable vlan 2 ipv6 interface status vlan 2 up ipv6 interface enable vlan 3 ipv6 interface status vlan 3 up ipv6 interface enable mplspp 1 ipv6 interface status mplspp 1 up ipv6 address-table vlan 2 3ffe:516:39e0:2300::2 64 unicast ipv6 address-table vlan 3 3ffe:516:39e0:2310::1 64 unicast ipv6 address-table mplspp 1 3ffe:516:39e0:3000::2 64 unicast ipv6 nd ra send vlan 3 rip register vlan 2 rip2 both rip register vlan 3 rip2 both ipv6 ripng register vlan 2 enable enable ipv6 ripng register vlan 3 enable enable ipv6 ripng register mplspp 1 enable enable ipv6 pimv6 domain register 1 sm sizentaiken ipv6 pimv6 interface register 1 vlan 2 ipv6 pimv6 interface register 1 vlan 3  $\frac{1}{1}$ ## show running-config router-application ntp server 192.168.2.1 ### show running-config system-security system login level permit-all ### show running-config snmp community register e-project ro trap destination 192.168.1.1 e-project trap source 192.168.1.1 192.168.1.254

 $4-2-2$  (IX5003)

### show running-config qos qos mode enable qos bandwidth register mplspp 1 afbe 15000 qos bandwidth register mplspp 1 ef2 8000 qos traffic-class-trust maptbl dscp 2 000000 ef2 qos traffic-class-mark maptbl dscp 2 ef2 000000 qos traffic-class-trust type mplspp 1 dscp 2 qos traffic-class-mark type vlan 3 dscp 2 classify-list register 100 1 ipv6 classify-list ip-sa 100 1 3ffe:516:39e0:1232::102 64 classify-list ip-da 100 1 3ffe:516:39e0:2310::102 64 classify-list qos-class 100 1 ef2 classify-list protocol-id 100 1 udp classify-list register 101 1 ipv6 classify-list ip-sa 101 1 3ffe:516:39e0:1232::102 64 classify-list ip-da 101 1 3ffe:516:39e0:2310::102 64 qos profile register 10 ef2 qos profile peak-rate 10 8000 qos profile qos-class 10 ef2 qos profile register 11 afbe qos profile peak-rate 11 15000 policy-list register 200 1 100 10 policy-list register 201 1 101 11 policy-map register mplspp 1 in 1 200 policy-map register mplspp 1 in 2 201 ### show running-config rtp ### show running-config rsvp ### show running-config rsvpte ### show running-config file-up ### show running-config administer card administer 1 up ### End of Show Running-config ### 4 kita-syo#